برای ورود به سایت فامکو بر روی لینک ژیر کلیک بفرمایید.

http://www.famcocorp.com/

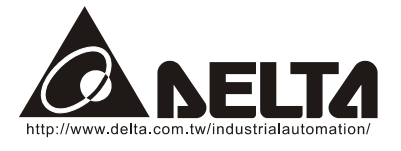

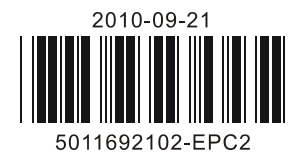

# *DTE* **10P** Series Temperature Controller Instruction Sheet

Thank you very much for choosing Delta DTE series temperature controller. Please read this instruction sheet carefully before using your DTE to ensure proper operation. Keep this instruction sheet handy for quick reference.

### **Precaution**

### **DANGER! Caution! Electric Shock!**

DTE is an OPEN-TYPE device and therefore should be installed in an enclosure free of airborne dust, humidity, electric shock and vibration. The enclosure should prevent non-maintenance staff from operating the device (e.g. key or specific tools are required for opening the enclosure) in case danger and damage on the device may occur**.**

#### /!\  **WARNING!**

- 1. Prevent dust or metallic debris from falling into the device and cause malfunctions. DO NOT modify or uninstall the circuit board of DTE without being permitted. DO NOT use empty terminals.
- 2. Keep away from high-voltage and high-frequency environment during the installation in case of interference. Prevent using the device in premises which contain:
	- (a) dust or corrosive gas; (b) high humidity and high radiation; (c) shock and vibration.
- 3. The power has to be switched off when wiring or changing the temperature sensor.
- 4. When installing the circuit board of the accessory, please make sure the power of the main unit is switched off and insert the accessory into the correct slot on the main unit.
- 5. Make sure to use compensation wire which matches the thermocouple or platinum resistance when extending or connecting the thermocouple or platinum resistance.
- 6. Keep the wire as short as possible when wiring a sensor to the controller. Separate the power cable and load wire in order to prevent interference and induced noise.
- 7. Make sure the power cables and signal device are installed correctly before switching on the power; otherwise serious damage may occur.
- 8. DO NOT touch the terminal or repair the device when the power is on; otherwise an electric shock may occur.
- 9. Please wait for 1 minute after the power is switched off to allow the capacitor to discharge and DO NOT touch the internal wiring within this period.
- 10. DO NOT touch the internal terminal when DTE is either switched on or off in case you may damage the circuit.
- 11. Please place DTE with other heating objects (e.g. power supply) within proper distance while installing DTE.

### **E** Ordering Information

# $DTE$  $12$  $3-4$

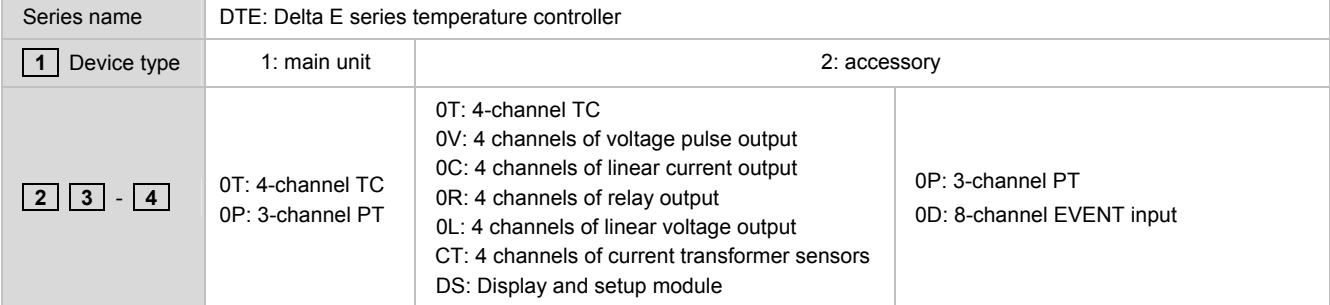

## **Specifications**

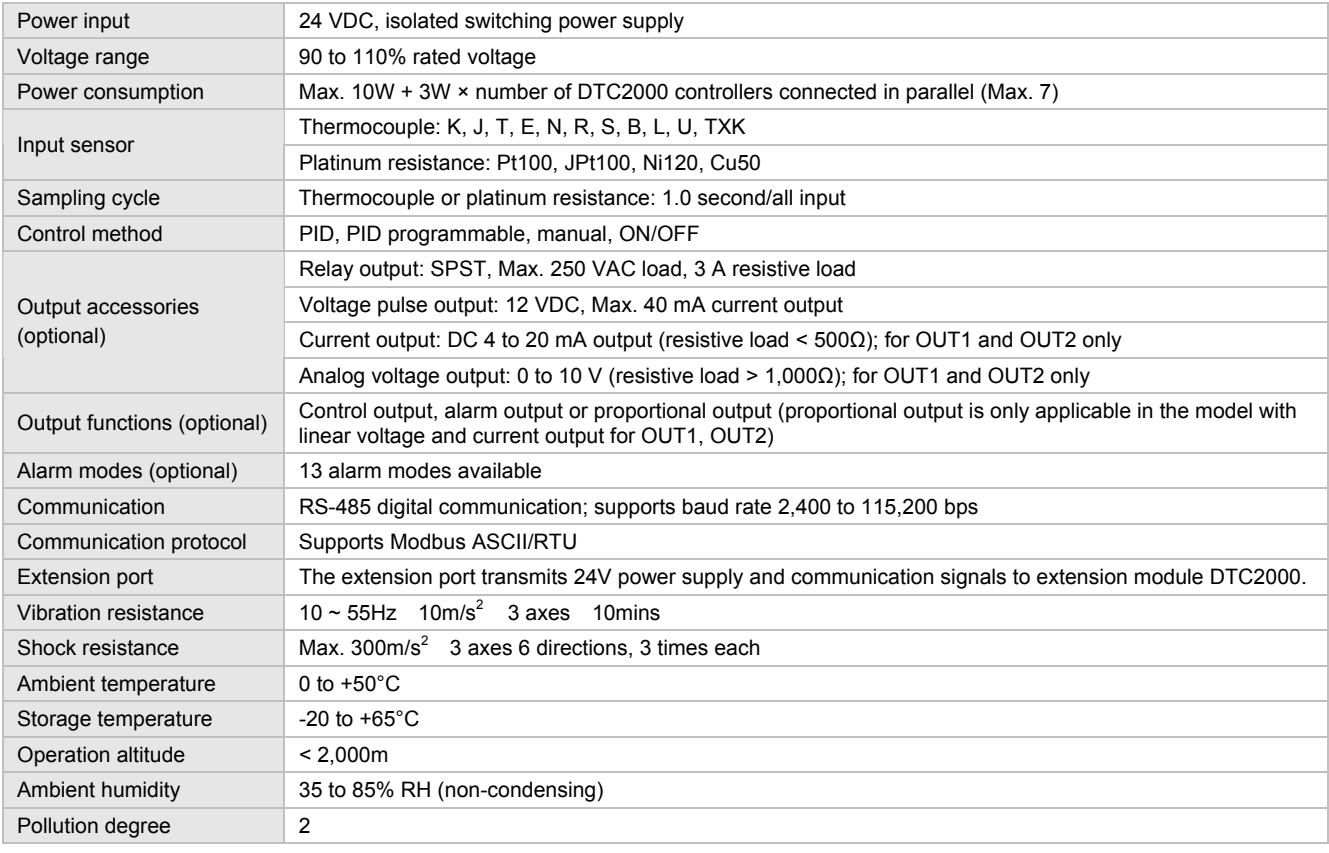

### **Product Profile & Outline**

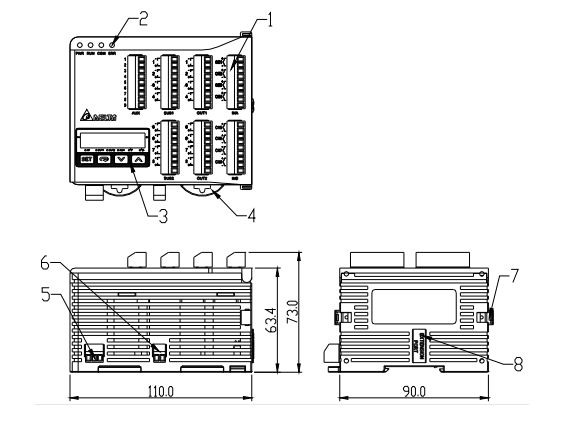

### **DTE10P**

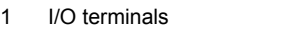

- 2 Status LED
- 3 Display and setup unit
- 4 DIN rail clip
- 5 Power input port
- 6 RS-485 communication port
- 7 Extension module fixing clip
- 8 Extension port

## Panel Layout

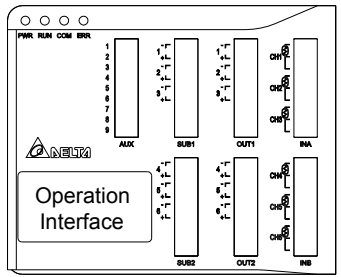

### **I**Input

The standard DTE main unit is attached with 3 channels of inputs. You can purchase additional DTE20P to expand the number of input channels. DTE supports maximum 6 channels of inputs which belong to group INA and group INB. Each group possesses 3 input channels. DTE series supports the following input sensors:

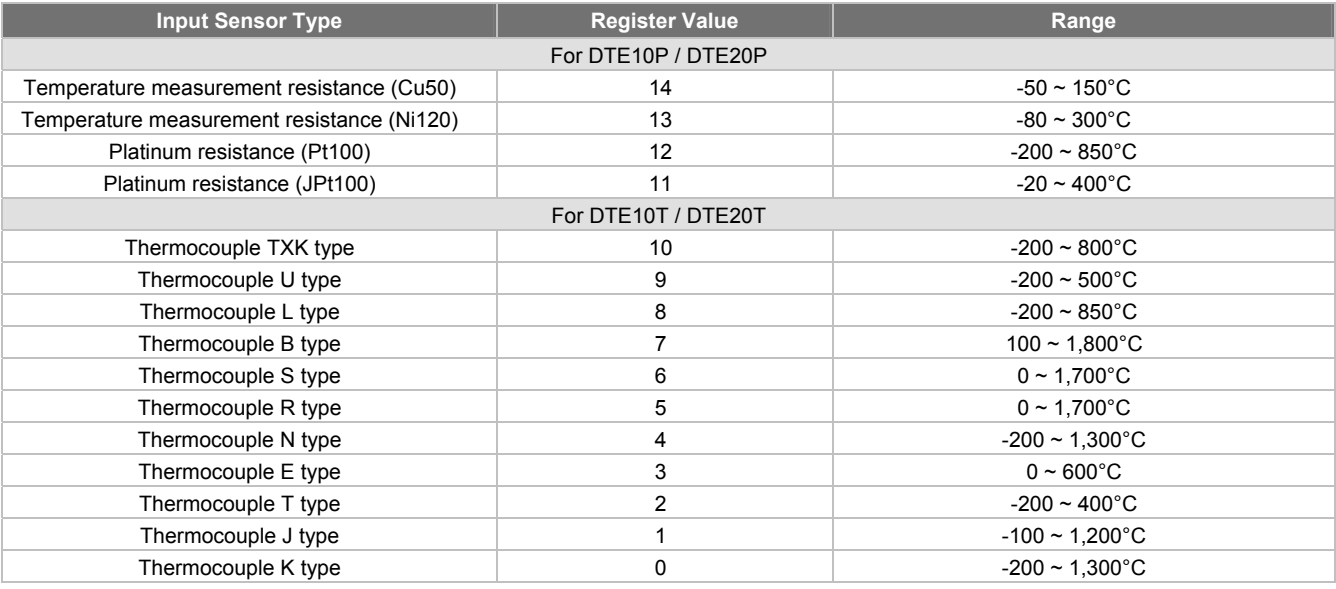

Note: The default setting in DTE10P is "Pt100".

Communication address: Input sensor types at H10A0 ~ H10A5; input upper limits at H1010 ~ H1015; input lower limits at H1018 ~ H101D.

### Output

DTE supports maximum 12 channels of outputs, belonging to output groups OUT1, OUT2, SUB1 and SUB2, each group with 3 channels. See the explanations below for how input channels correspond to output groups.

- Without group INB (3 channels of input): Every channel corresponds to 2 groups of output and 2 groups of alarms. OUT1 and SUB1 are for control output, and OUT1 can be used for proportional output. OUT2 and SUB2 are fixed for alarm output.
- With group INB (6 channels of input): Every channel is paired with 2 groups of outputs. OUT1 and OUT2 are used for control output or proportional output of CH1 ~ CH6. SUB1 and SUB2 are used for control output or alarm output.

See Table 1 for the relations between input and output.

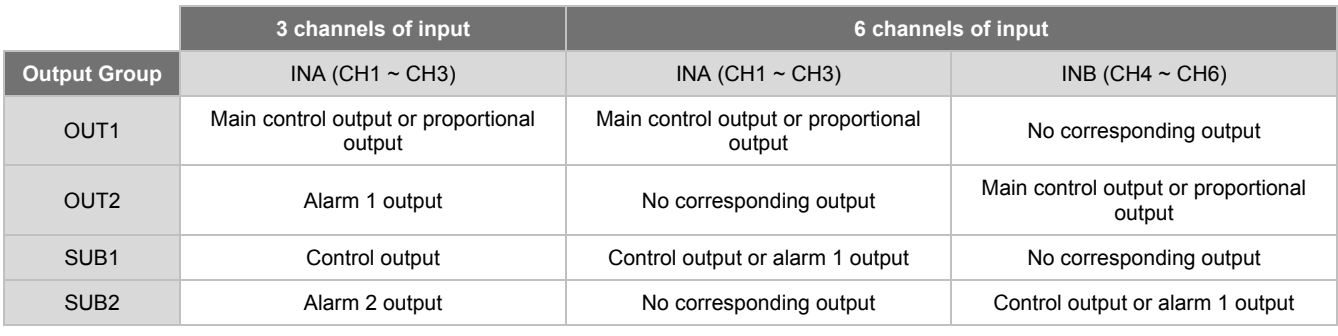

Table 1

Note: SUB1 and SUB2 do not support DTE20L and DTE20C. Please install the optional output modules you purchase into the correct slot.

#### **Communication Address of Output & How to Set up Parameters**

See Table 2 for the communication addresses of output and Table 3 for the definition of the value in the address.

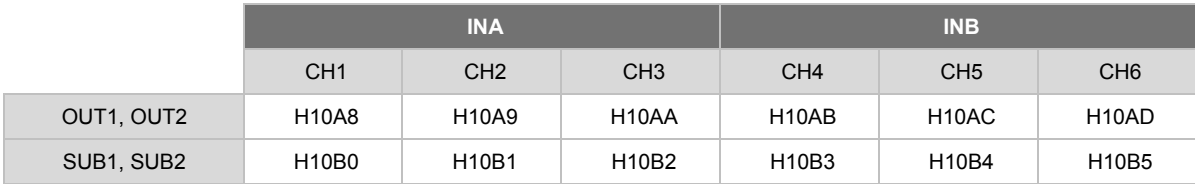

Table 2

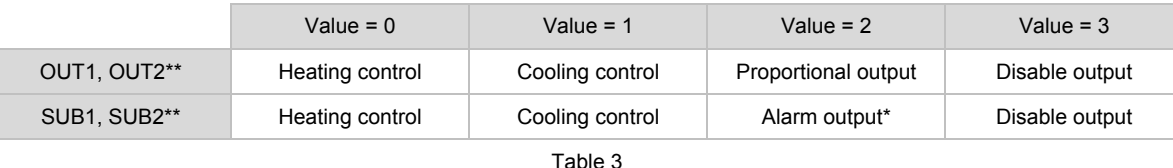

\* When there are only 3 channels of inputs, SUB1 cannot be used for alarm output but heating/cooling control only.

\*\* When there are only 3 channels of inputs, OUT2 and SUB2 cannot be set up by the user but set up automatically as "alarm output" by the controller.

#### **Control Output:**

DTE offers PID control, ON/OFF control, manual control and programmable PID control. Control output methods are set at address H10B8  $\sim$ H10BF (default = 0: PID), PID parameters at H1028 ~ H105F, ON/OFF parameters at H1058 ~ H106F, and manual control parameters at H1070 ~ H107F.

#### **Alarm Output:**

DTE offers 13 alarm modes. The alarm modes are set up at address H10C0 ~ H10C7, upper limits at H1080 ~ H1087 and lower limits at H1088 ~ H108F.

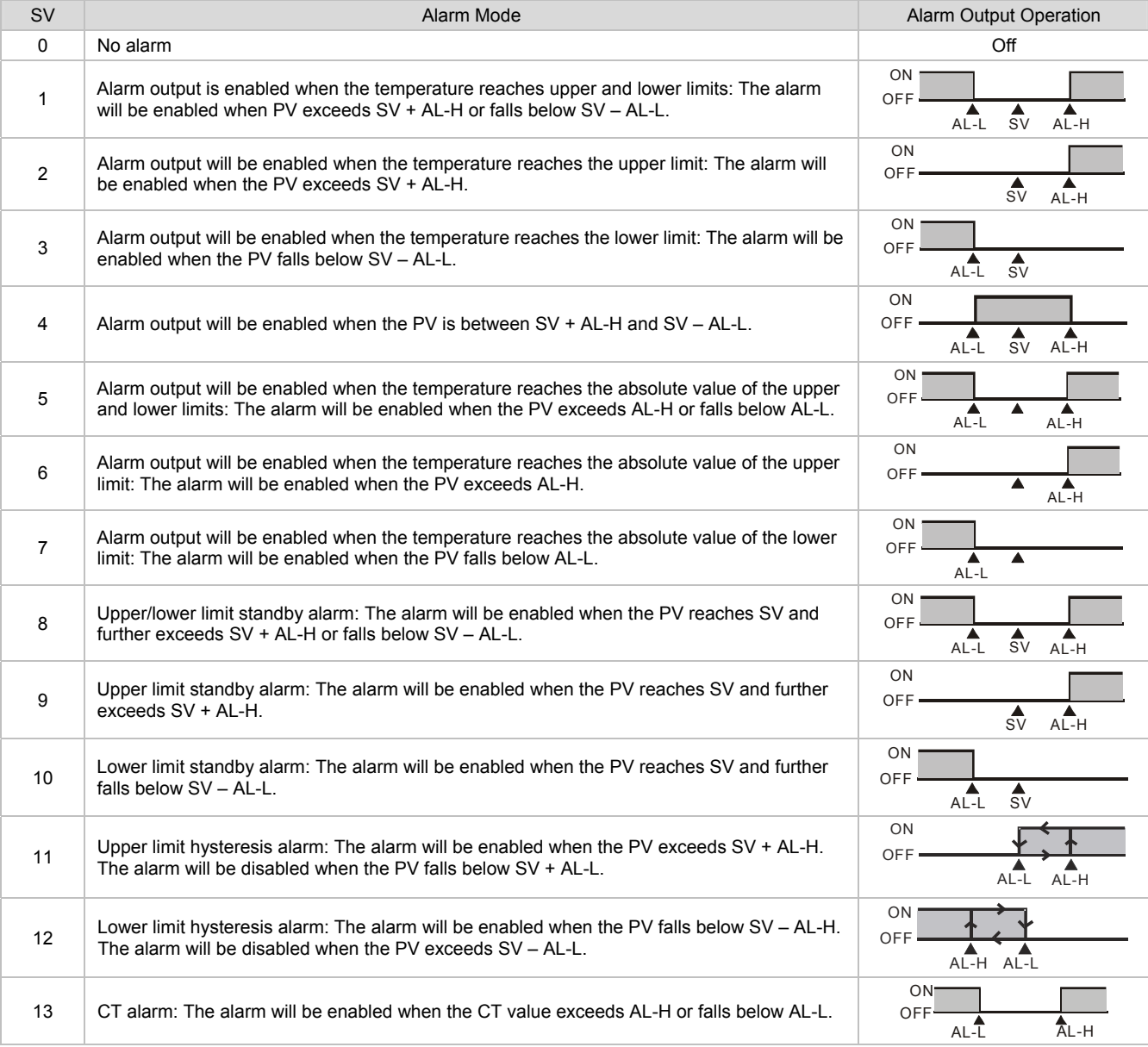

### **ELED Display**

PWR: On  $\Rightarrow$  DTE is powered.

RUN: On  $\Rightarrow$  Any of the channel is executing.

COM: Flashing  $\Rightarrow$  Communication in progress

ERR: Indicating errors (red)

ERR LED is on indicates one of the following errors occur, and the output has to be disabled.

- 1. Memory EEPROM error.
- 2. Any of the input points is not connected.
- 3. Any of the input points exceeds the setup range.
- 4. Any of the input temperatures has not been stabilized.

### ■ Synchronous Communication Protocol & Auto ID Setup

This function allows the auto setup of communication protocol in extension module DTC2000 and DTC2001 following the communication protocol set in the DTE main unit. The station IDs of DTC decrease. See below for the steps.

1. Set the auto communication ID of DTE as "1" (communication address: H10F8).

- 2. Switch off DTE. Connect DTE with extension module DTC2000, DTC2001 and switch on DTE again.
- 3. Default communication protocol: 9,600bps, 7 bits, Even, 1 stop bit, communication address = 01.
- 4. This function will consume  $3 \sim 5$  seconds more when you switch on DTE.

### **E CT (Current Transformer)**

### **Function**

DTE10P offers maximum 3 channels of CT (CT1 ~ CT3), responsible for monitoring the current in INA. Each CT group can be set up independently. With alarm outputs, when the detected current value is beyond the allowed range, the corresponding alarm will be enabled. Slot INA offers 3 channels of input, and CH1  $\sim$  CH3 correspond to the current detected at CT1  $\sim$  CT3.

Hardware requirement: Accessory DTE2CT inserted in the slot AUX.

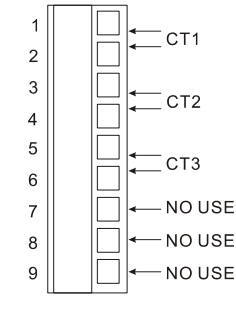

### **How to Operate**

1. Enable the CT function: Write 1234H into the address 47F1H and then 0004H into address 4824H.

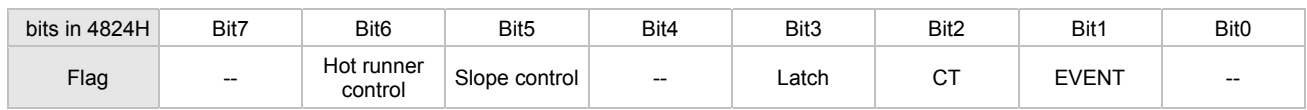

Notes:

- The flag to enable CT is at bit2 of 4824H. Write 0004H to bit2 to set it on.
- If the "multistate" function is enabled, for example, writing in 0024H means enabling bit5 and bit2 at the same time.
- You can only choose to use either the CT or EVENT function.
- If there is already a set value in 4824H and you would like to modify it, reset it to 0 before you set up a new value.
- 2. When you use INA input or INA + INB input, set up relevant parameters using the table below. INA input:

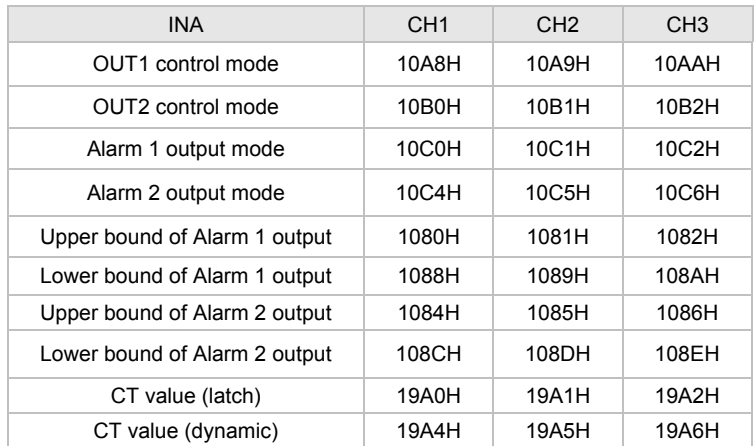

#### INA + INB input:

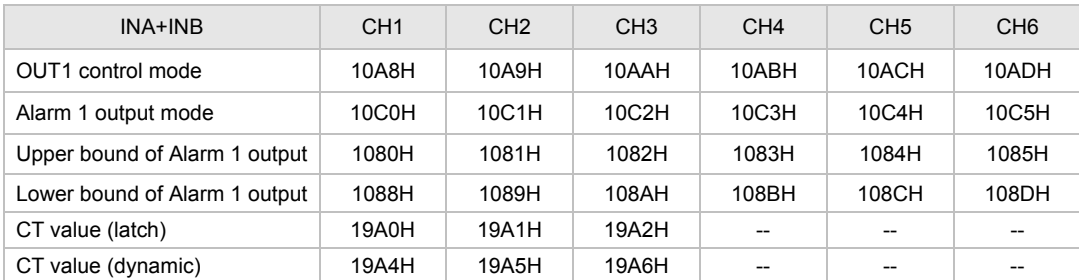

3. OUT1 control mode has to be set to "0" (heating) or "1" (cooling). It cannot be set to "2" (proportional output).

4. You can select Alarm 1 or Alarm 2 to be the output contact. The output mode has to be set to "13" (000DH).

5. Adjust the upper/lower bound of the alarm output.

6. The CT value will only be measured when there is OUT1 executing. If OUT1 does not exist, the previous CT value measured will be displayed.

### **EVENT Input**

#### **Function**

DTE10P offers 6 channels of EVENT input (EV1 ~ EV6), and each EVENT can be set up independently. Slot number  $1 \sim 6$  in AUX on DTE10P correspond to EV1  $\sim$  EV6. EV1 to EV6 can be short-circuited individually with slot number 9 to switch functions. Hardware requirement: Accessory DTE20D inserted in the slot AUX.

#### **How to Operate**

1. Enable the EVENT function: Write 1234H into the address 47F1H and then 0002H into address 4824H.

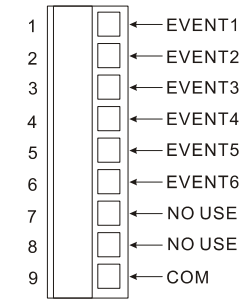

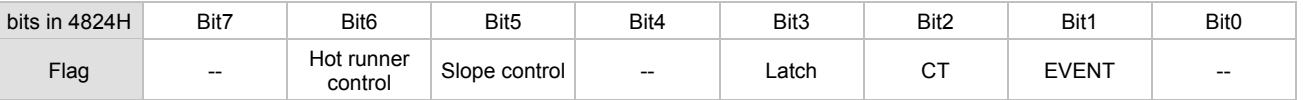

Notes:

The flag to enable EVENT is at bit1 of 4824H. Write 0002H to bit1 to set it on.

If the "multistate" function is enabled, for example, writing in 0022H means enabling bit5 and bit1 at the same time.

You can only choose to use either the CT or EVENT function.

If there is already a set value in 4824H and you would like to modify it, reset it to 0 before you set up a new value.

2. Each channel can be set up individually for specific functions.

#### Addresses:

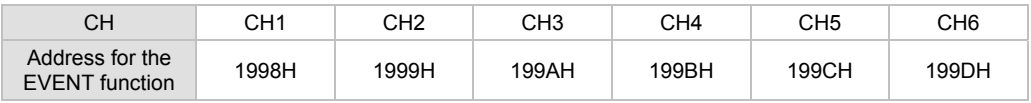

Functions:

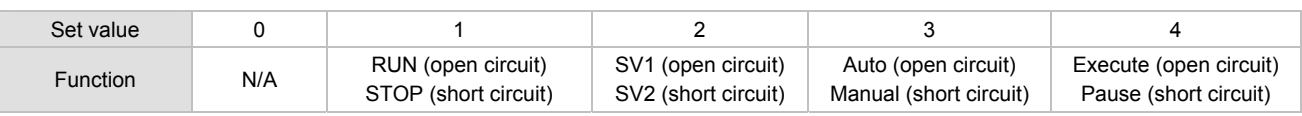

Definitions:

RUN/STOP: To enable or disable the output.

SV1/SV2: To switch between set values.

Auto/manual: To switch between the PID and manual controls.

Execute/pause: To execute or pause the counting time when in programmable PID control.

Example: If you would like the function of EVENT1 at CH1 to be "SV1/SV2", write 0002H into address 1998H.

### Slope

#### **Function**

The temperature rises according to the slope set. Unit: 0.1°C/min.

Example: Suppose the slope is set to "50" and SV "200.0°C", then the temperature will rise at 5°C per minute until it reaches 200.0°C.

#### **How to Operate**

1. Enable the slope function: Write 1234H into the address 47F1H and then 0020H into address 4824H.

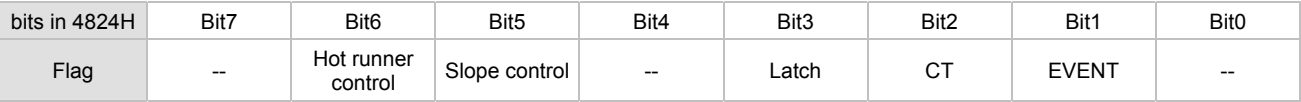

Notes:

- The flag to enable slope function is at bit5 of 4824H. Write 0020H to bit5 to set it on.
- If the "multistate" function is enabled, for example, writing 0022H means enabling bit5 and bit1 at the same time.
- If there is already a set value in 4824H and you would like to modify it, reset it to 0 before you set up a new value.
- 2. Set up relevant parameters using the table below.

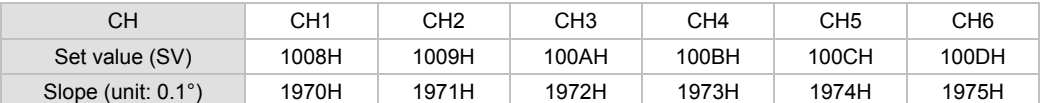

Note: To stabilize the control, first execute auto-tuning when the slope function is selected. When auto-tuning is being executed, the slope control will stop.

### Programmable PID Latch Function

#### **Function**

DTE10P offers programmable PID latch function. When the power is off and on again, the status before the power is cut off can be retained.

#### **How to Operate**

1. Enable the programmable PID latch function: Write 1234H into the address 47F1H and then 0008H into address 4824H.

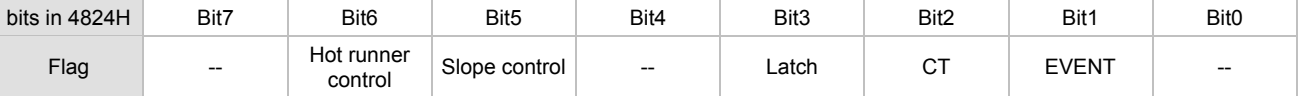

Notes:

- The flag to enable PID latch is at bit3 of 4824H. Write 0008H to bit3 to set it on.
- If the "multistate" function is enabled, for example, writing in 0028H means enabling bit5 and bit3 at the same time.
- If there is already a set value in 4824H and you would like to modify it, reset it to 0 before you set up a new value.

### ■ Opposite Output

#### **Function**

The 6 channels on DTE10P can be set to opposite output, that is, when the output is set to 0, the actual output will be 1.

#### **How to Operate**

To set CH1 and CH3 to opposite output, first write 1234H into the address 47F1H and then 0005H into address 4821H to set on CH1 (bit0) and CH3 (bit2).

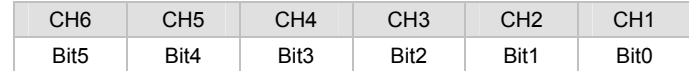

### **Delayed Alarm**

#### **Function**

When the set condition for alarms is met, the alarm will be enabled after a pre-set period of time.

#### **How to Operate**

Set up the time using the table below. Unit: second

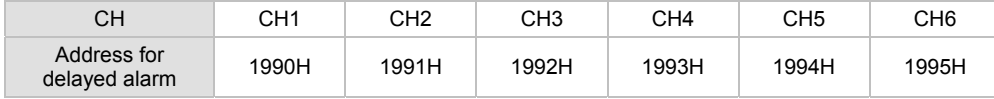

### **n** Output Limits

### **Function**

The output is limited between the maximum and minimum percentages.

### **How to Operate**

Set up relevant parameters using the table below.

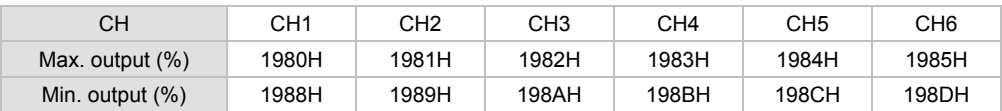

Note: When the output volume is limited at 20 to 80%, it means the output volume 0 to 100% calculated by the controller is corresponding to the actual output 20 to 80%.

### Programmable Control Time Unit

### **Function**

The unit of programmable control time can be "minute" or "second".

#### **How to Operate**

Write 0 to the address to set the time unit to "minute" (default) or write 1 to set it to "second".

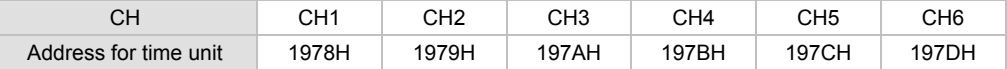

### **I**I Input Filter

### **Function**

To avoid unstable PV display due to interferences, DTE10P offers the filter function. Instead of averaging the values, the filter function here calculate the weighted average value of the "current PV" and "previous PV".

**The filter equation: PV (displayed value) = [previous PV x (filter times – 1) + current PV] / filter times** 

The bigger the filter times, the bigger the weight of the previous PV, and the smoother the temperature display, which is a good way to suppress interferences.

### **How to Operate**

Set up relevant parameters using the table below.

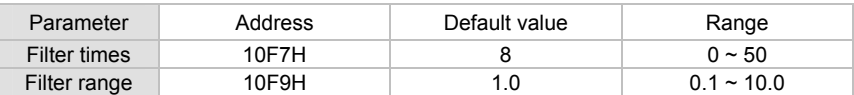

## ■ Hot Runner Control

### **Function**

The hot runner control includes 3 steps:

- 1. Heating up by constant output volume
- 2. Timed PID control (Soak)
- 3. Slope heating to the target temperature (SV)

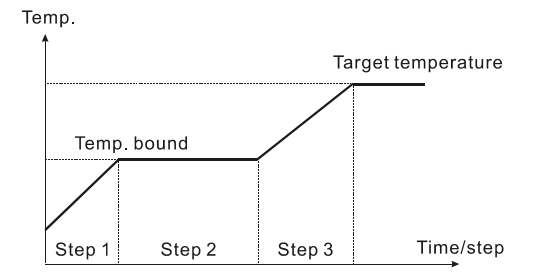

### **How to Operate**

1. Enable the hot runner control function: Write 1234H into the address 47F1H and then 0060H into address 4824H.

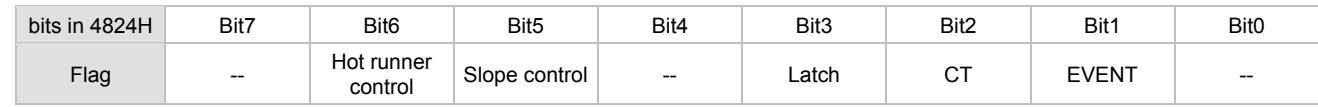

Notes:

- The flag to enable hot runner control is at bit6 of 4824H (and bit5 as to be enabled at the same time). Write 0060H to set both bits on.
- If there is already a set value in 4824H and you would like to modify it, reset it to 0 before you set up a new value.
- 2. Set up relevant parameters using the table below.

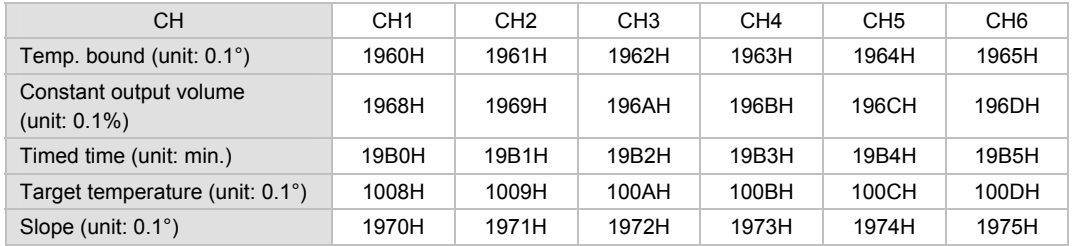

### **Example**

- Assume the temperature bound is 100.0, constant output volume is 35.0, timed time is 15, target temperature is 200.0 and slope is 20.0, thus 1. The heater outputs by the 35% constant volume and waits for the temperature to rise to 100 degrees,
- 2. When the temperature hits 100 degrees, switch to the PID soak mode and retain the temperature constantly for 15 minutes.
- 3. When the time is up, switch to the slope control mode, executing the condition of a 20 degree temperature rise every minute.
- 4. When the heating achieves 200 degrees, the hot runner control is completed.

### ■ RS-485 Communication

- 1. DTE supports baud rates 2,400/4,800/9,600/19,200/38,400/57,600/115,200 bps and does not support communication format 7, N, 1/8, E, 2/8, O, 2. Communication protocol = Modbus ASCII or RTU.
- 2. Function codes: 03H = read maximum 8 words in the register; 06H = write 1 word into the register.
- 3. Address and contents: Every parameter has 2 communication addresses. One is numbered by the function of the parameter, and the other is by the order of channel (as shown in the table below).

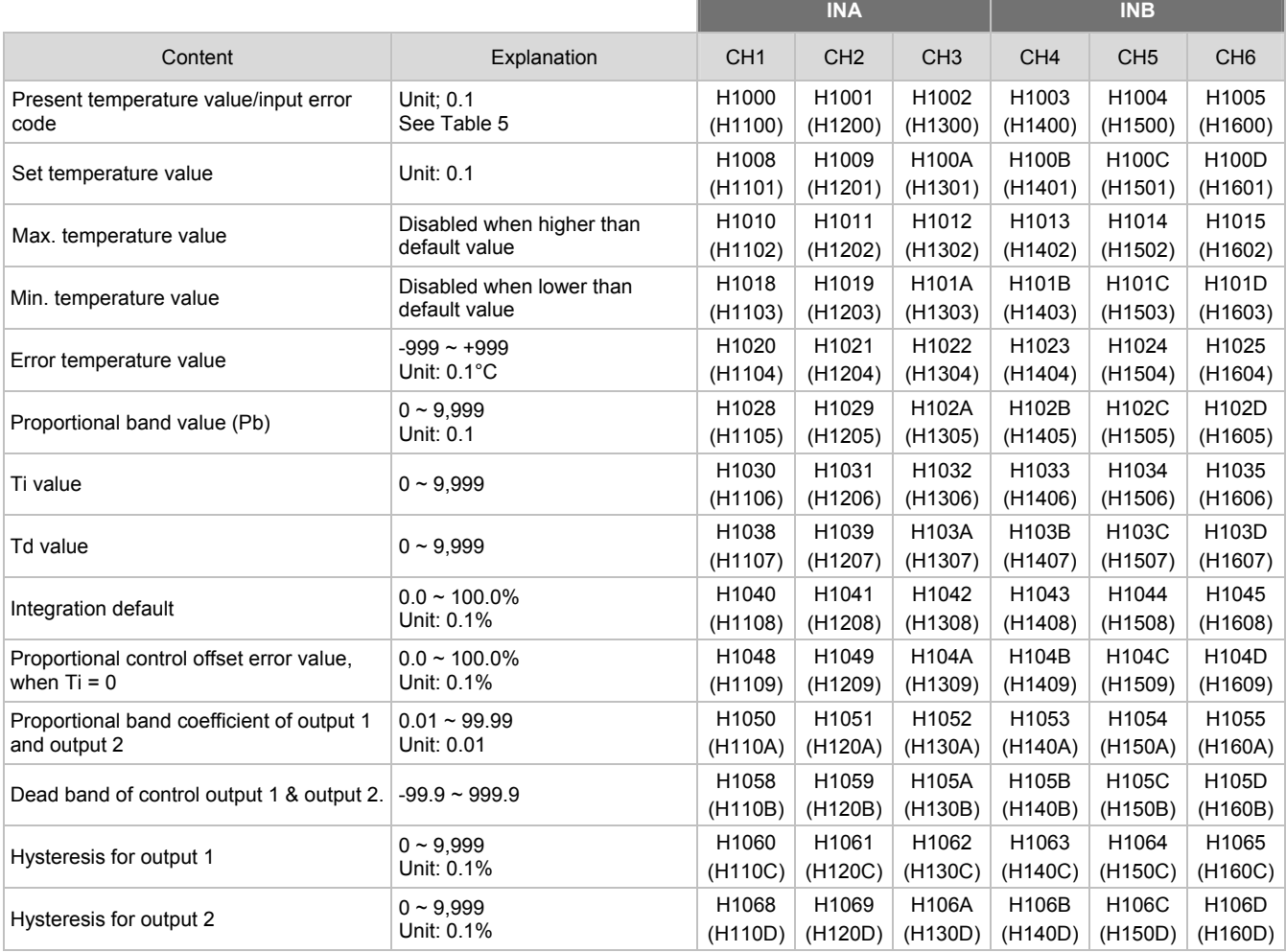

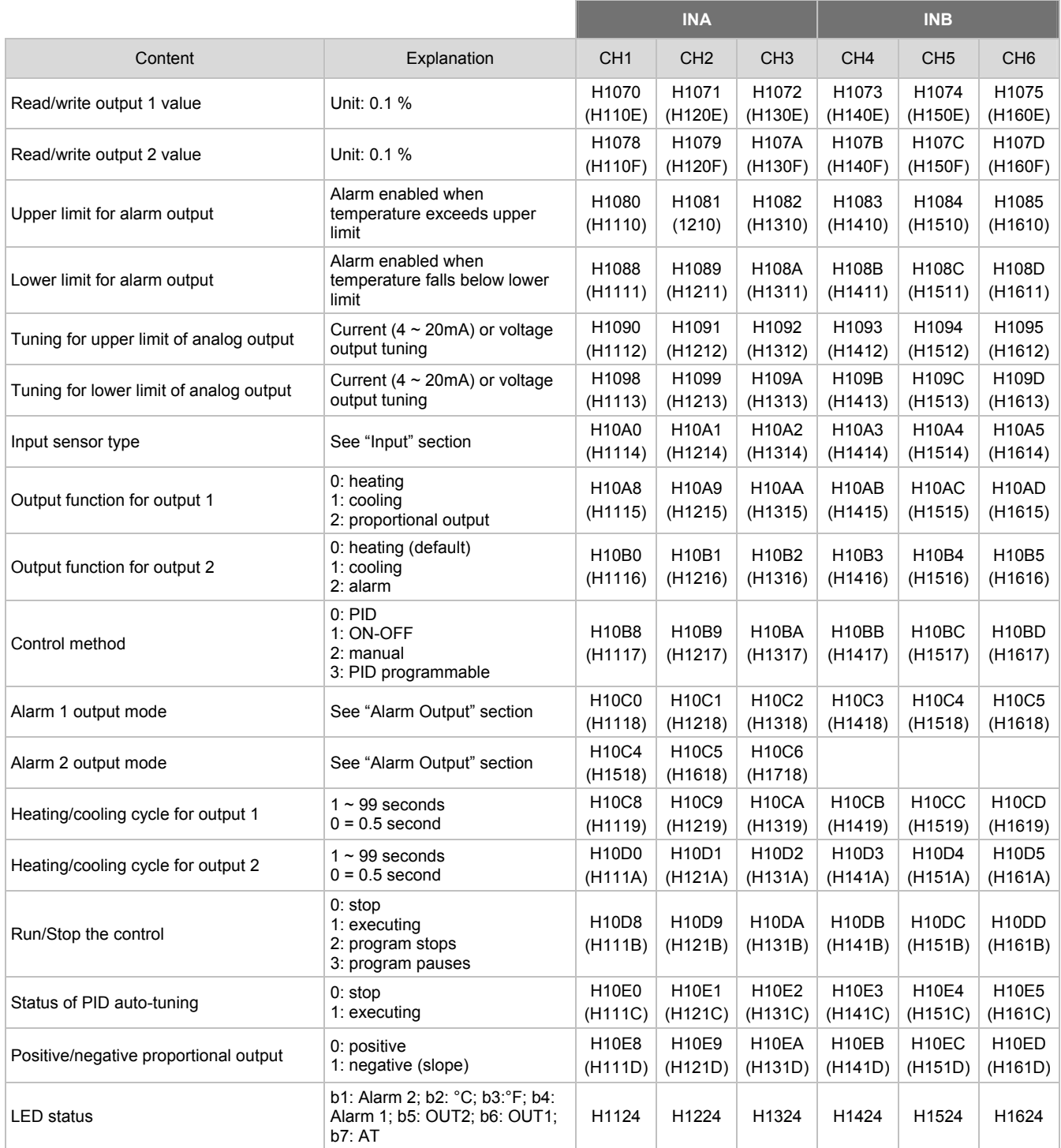

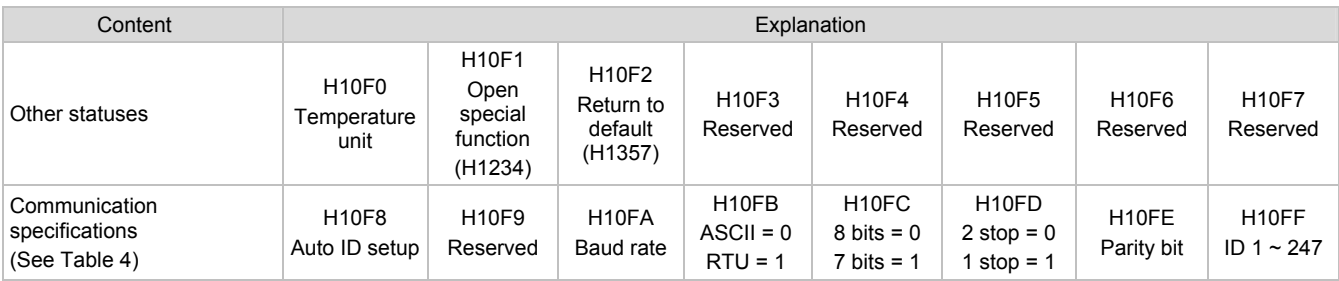

### **Communication Parameter Setting**

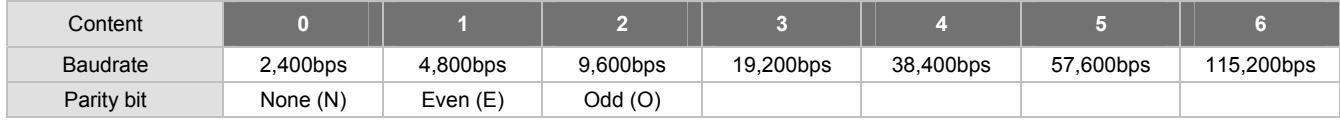

### **Error Codes**

The error codes can be read from address H1000 ~ H1007. When the input operation is in normal status, H1000 ~ H1007 are for input values. When input error occurs (except for stable status and input exceeding the range), DTE will read error codes in H8001 ~ H8002.

Table 4

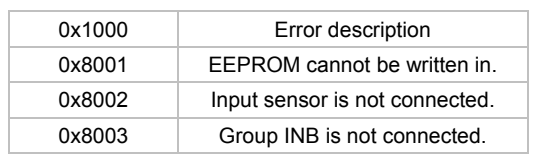

Table 5

#### **Returning to Default Value:** Write H1234 into address H10F1 and H1357 into address H10F2. Restart DTE.

### **Programmable Communication Parameter Setting**

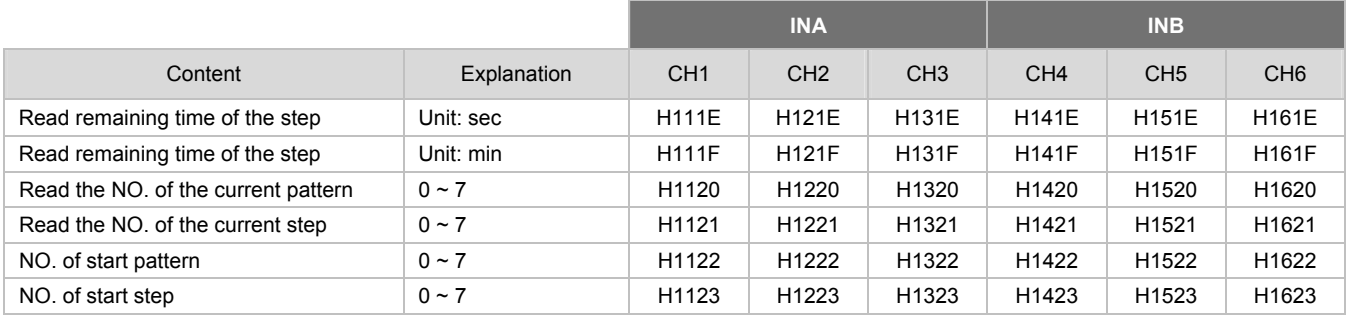

### **Programmable Parameter Setting**

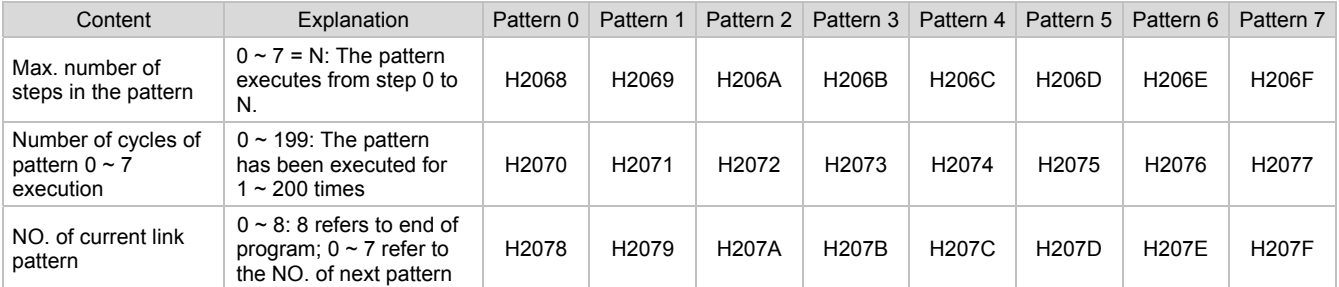

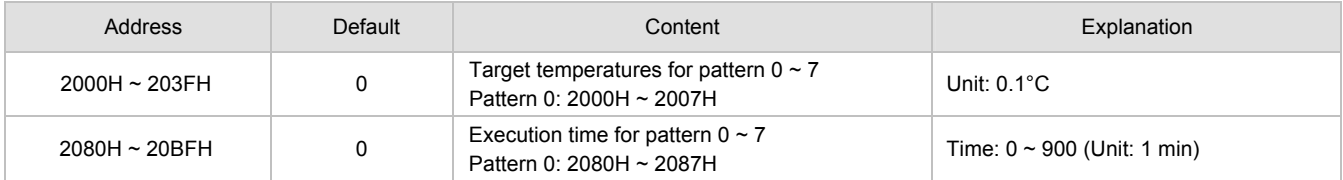

4. Communication format: 03 = read bit data; 06 = write bit data

### **ASCII Mode**

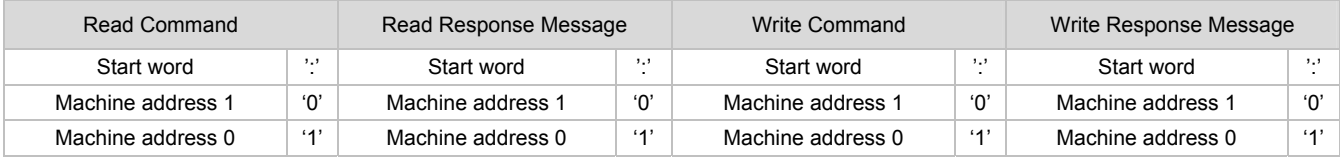

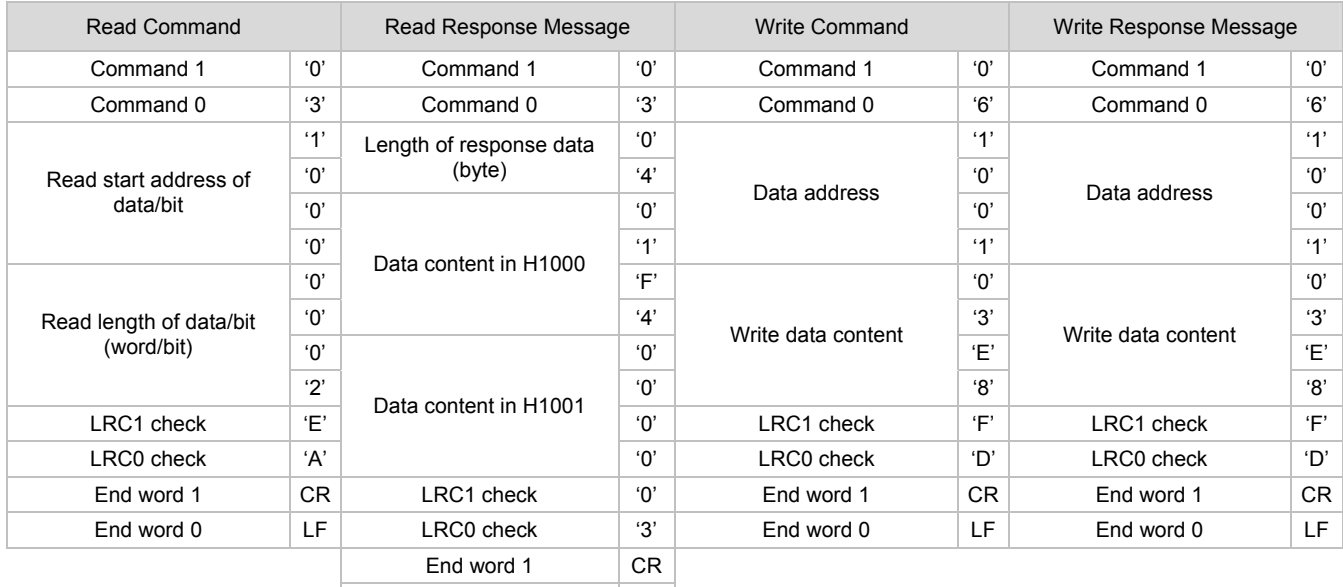

### End word 0 LF

### **LRC Check**

Sum up the contents from "machine address" to "data content", e.g. H01 + H03 + H10 + H00 + H00 + H02 = H16. Obtain 2'scomplement H EA.

### **RTU Mode**

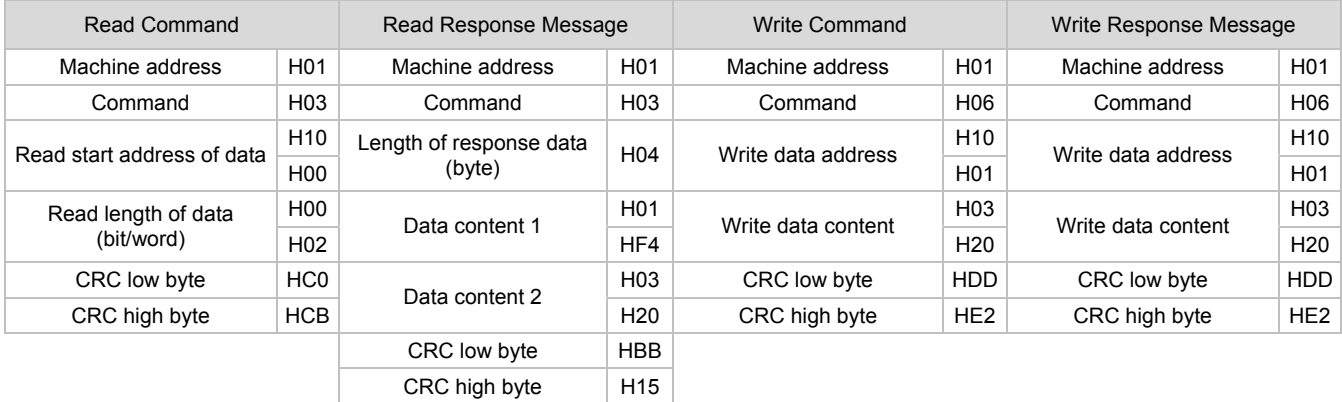

#### **CRC (Cyclical Redundancy Check) is obtained by the following steps:**

 **unsigned int reg\_crc = 0xffff;**   $i = 0;$ **while (length--) { reg\_crc ^= RTUData[i]; i ++; for**  $(i = 0; j < 8; j++)$ <br>{ if (reg\_crc & 0x01)  $\begin{array}{lll} \text{if (reg\_crc & 0x01)} & \text{reg\_crc} = \text{(reg\_crc >& 1)} \wedge \text{0xA001}; \\ \text{else} & \text{reg\_crc} = \text{reg\_crc} >& 1; \end{array}$  **else reg\_crc = reg\_crc >> 1; } } return(reg\_crc);** 

**Software for Setting up Communication on PC:** Download the free software on Delta's website.

### **E How to Mount & DIN Rail Size**

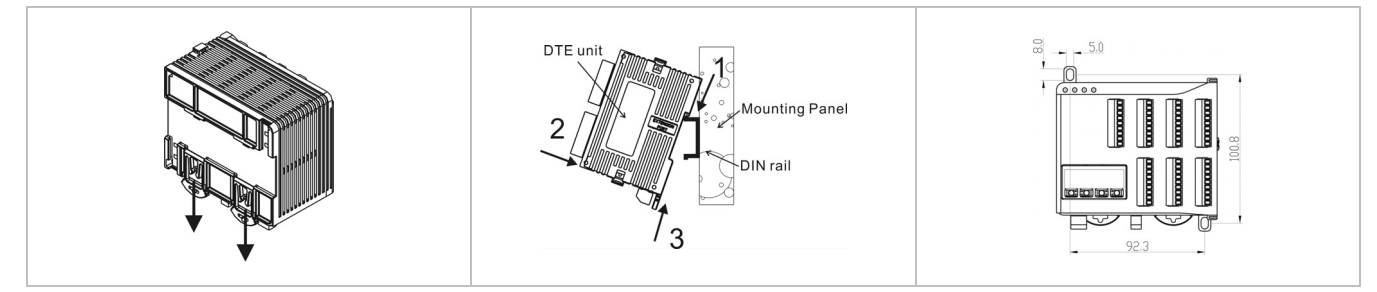

Connect maximum 7 DTC2000 or DTC2001 controllers to DTE by using DIN rail.

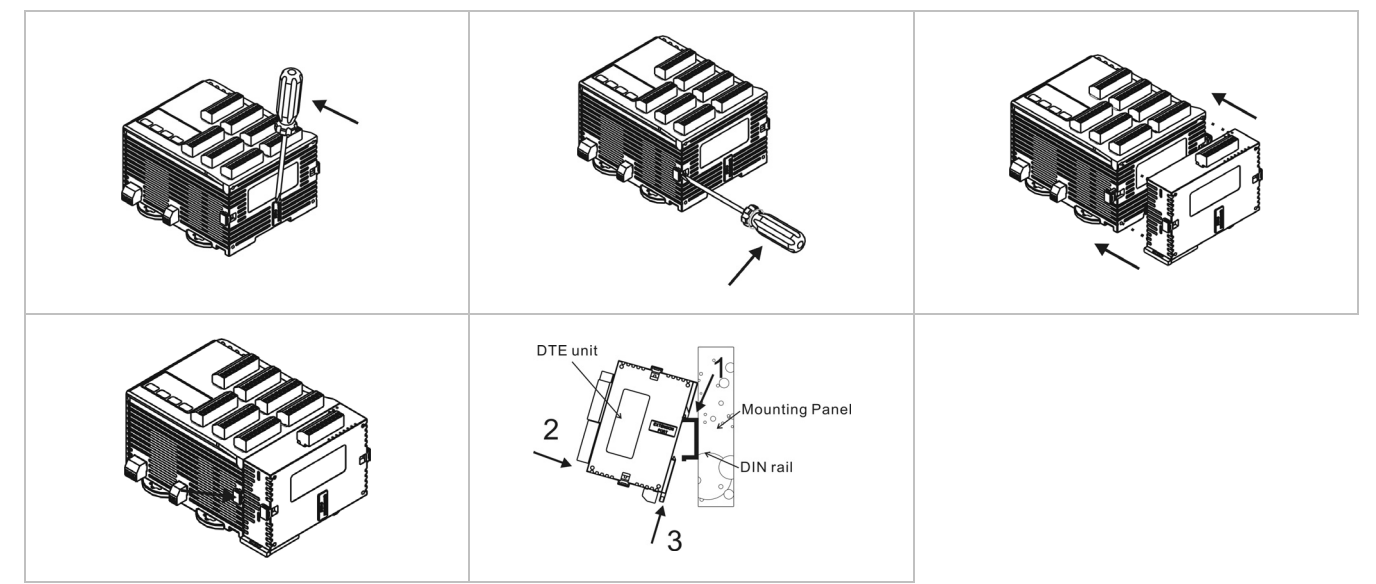

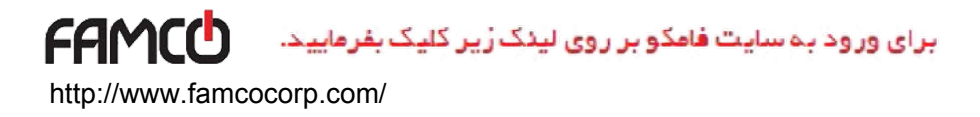

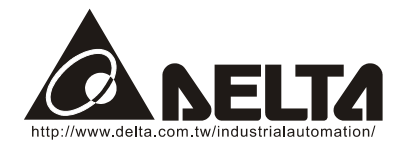

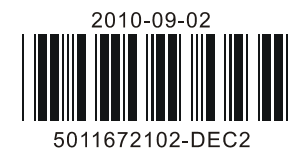

# *DTE* **10T** Series Temperature Controller Instruction Sheet

Thank you very much for choosing Delta DTE series temperature controller. Please read this instruction sheet carefully before using your DTE to ensure proper operation. Keep this instruction sheet handy for quick reference.

### **Precaution**

## **DANGER! Caution! Electric Shock!**

DTE is an OPEN-TYPE device and therefore should be installed in an enclosure free of airborne dust, humidity, electric shock and vibration. The enclosure should prevent non-maintenance staff from operating the device (e.g. key or specific tools are required for opening the enclosure) in case danger and damage on the device may occur**.**

#### /!\  **WARNING!**

- 1. Prevent dust or metallic debris from falling into the device and cause malfunctions. DO NOT modify or uninstall the circuit board of DTE without being permitted. DO NOT use empty terminals.
- 2. Keep away from high-voltage and high-frequency environment during the installation in case of interference. Prevent using the device in premises which contain:

(a) dust or corrosive gas; (b) high humidity and high radiation; (c) shock and vibration.

- 3. The power has to be switched off when wiring or changing the temperature sensor.
- 4. When installing the circuit board of the accessory, please make sure the power of the main unit is switched off and insert the accessory into the correct slot on the main unit.
- 5. Make sure to use compensation wire which matches the thermocouple or platinum resistance when extending or connecting the thermocouple or platinum resistance.
- 6. Keep the wire as short as possible when wiring a sensor to the controller. Separate the power cable and load wire in order to prevent interference and induced noise.
- 7. Make sure the power cables and signal device are installed correctly before switching on the power; otherwise serious damage may occur.
- 8. DO NOT touch the terminal or repair the device when the power is on; otherwise an electric shock may occur.
- 9. Please wait for 1 minute after the power is switched off to allow the capacitor to discharge and DO NOT touch the internal wiring within this period.
- 10. DO NOT touch the internal terminal when DTE is either switched on or off in case you may damage the circuit.
- 11. Please place DTE with other heating objects (e.g. power supply) within proper distance while installing DTE.

### ■ Ordering Information

# $DTE$  $12$  $3-4$

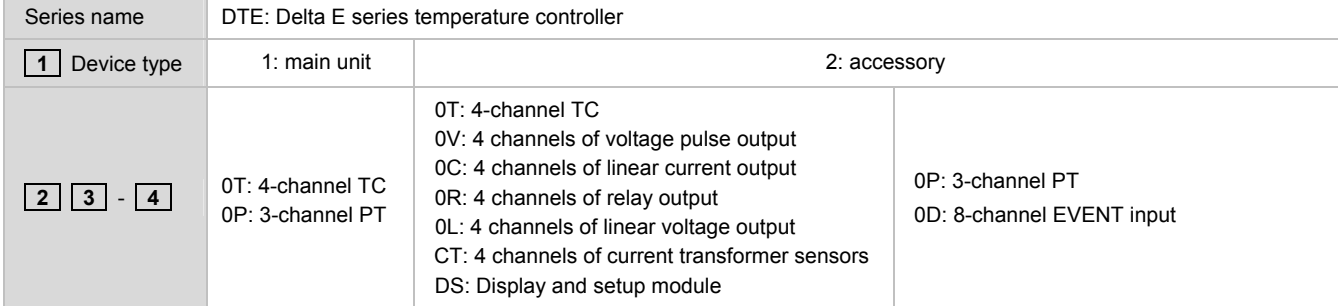

## **Specifications**

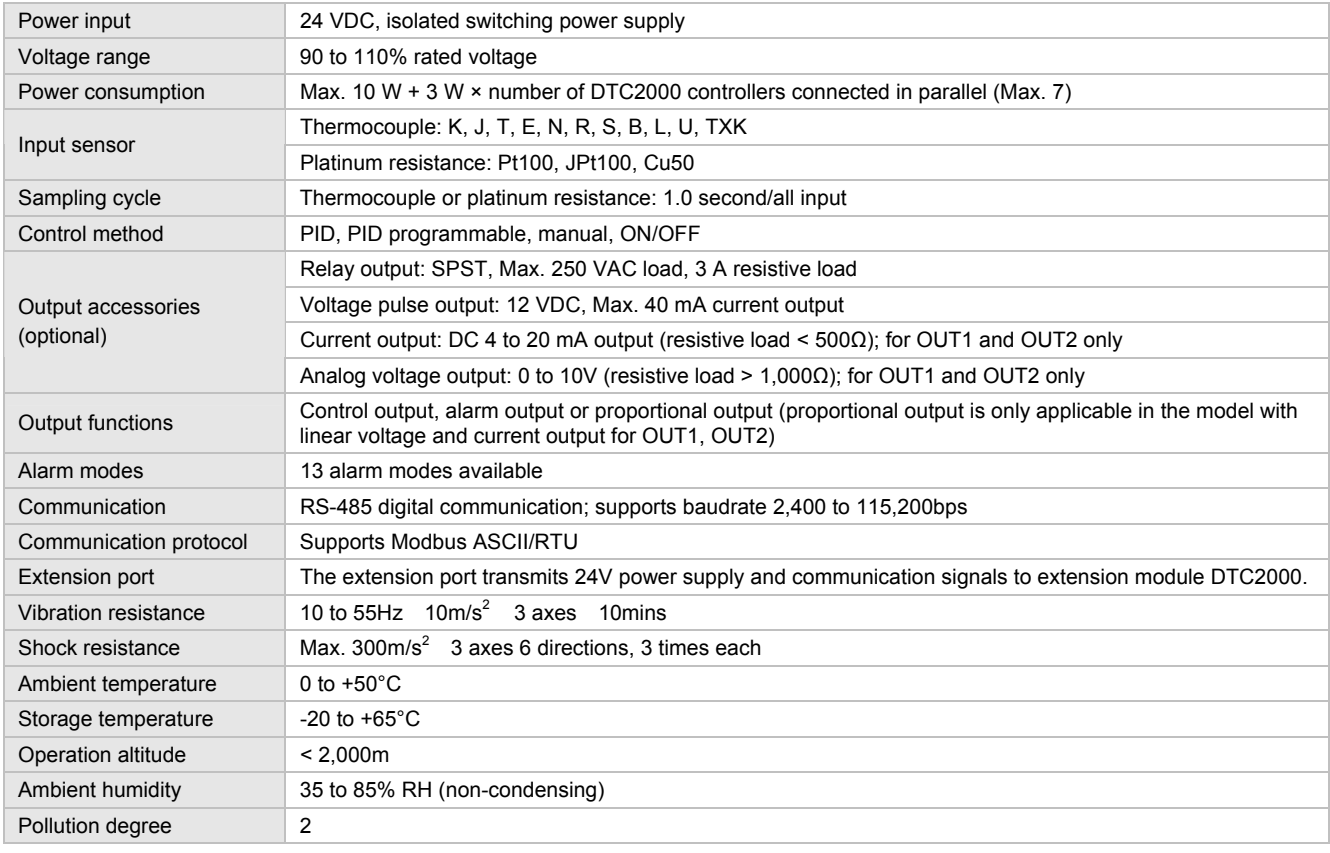

### **Product Profile & Outline**

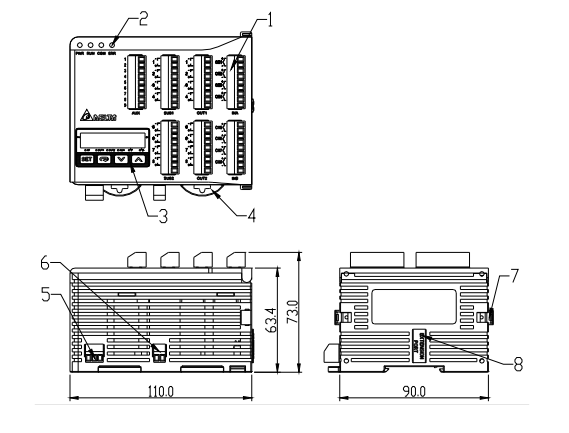

### **DTE10T**

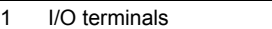

- 2 Status LED
- 3 Display and setup unit
- 4 DIN rail clip
- 5 Power input port
- 6 RS-485 communication port
- 7 Extension module fixing clip
- 8 Extension port

## Panel Layout

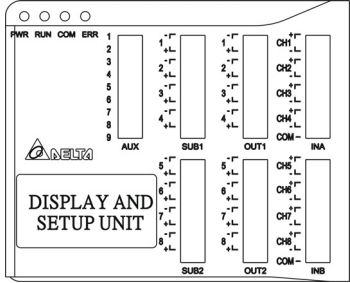

### **I**Input

The standard DTE main unit is attached with 4 channels of inputs. You can purchase additional DTE20T or DTE20P to expand the number of input channels. DTE supports maximum 8 channels of inputs which belong to group INA and group INB. Each group possesses 4 input channels.

DTE series supports the following input sensors:

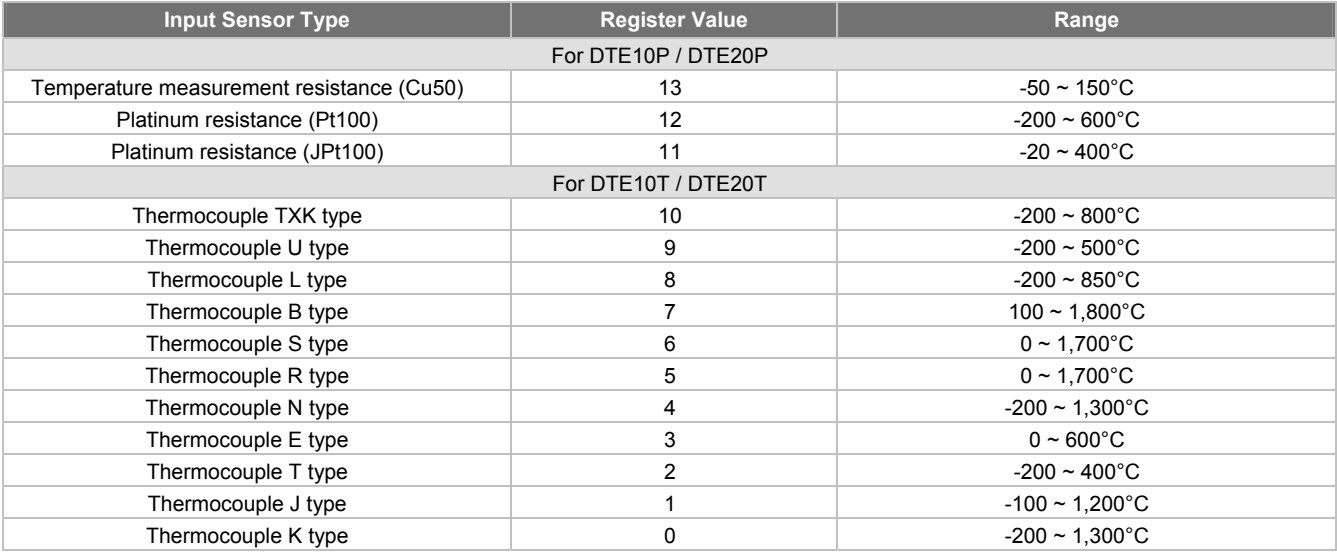

Note: The default setting in DTE10T is "thermocouple K type". The default setting in DTE10P is "Pt100".

Communication address: Input sensor types at H10A0 ~ H10A7; input upper limits at H1010 ~ H1017; input lower limits at H1018 ~ H101F.

### ■ Output

DTE supports maximum 16 channels of outputs, belonging to output groups OUT1, OUT2, SUB1 and SUB2, each group with 4 channels. See the explanations below for how input channels correspond to output groups.

- Without group INB (4 channels of input): Every channel corresponds to 2 groups of output and 2 groups of alarms. OUT1 and SUB1 are for control output, and OUT1 can be used for proportional output. OUT2 and SUB2 are fixed for alarm output.
- With group INB (8 channels of input): Every channel is paired with 2 groups of outputs. OUT1 and OUT2 are used for control output or proportional output of CH1 ~ CH8. SUB1 and SUB2 are used for control output or alarm output.

See Table 1 for the relations between input and output.

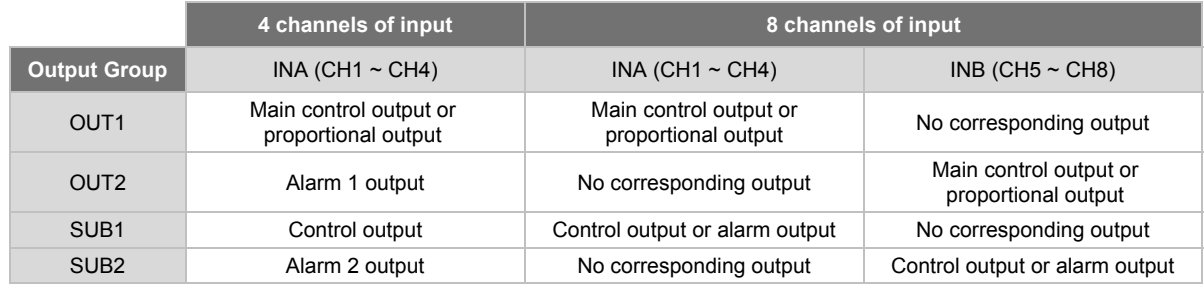

Table 1

Note: SUB1 and SUB2 do not support DTE20L and DTE20C. Please install the optional output modules you purchase into the correct slot.

#### **Communication Address of Output & How to Set up Parameters**

See Table 2 for the communication addresses of output and Table 3 for the definition of the value in the address.

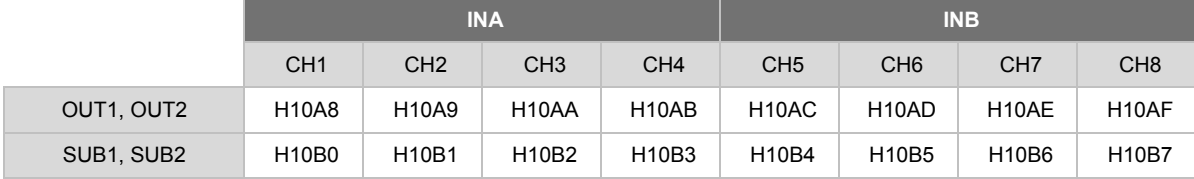

Table 2

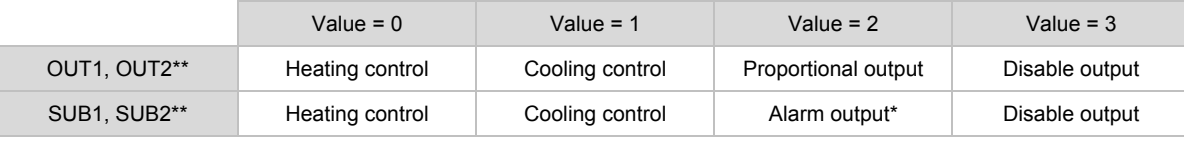

Table 3

\*When there are only 4 channels of inputs, SUB1 cannot be used for alarm output but heating/cooling control only.

\*\*When there are only 4 channels of inputs, OUT2 and SUB2 cannot be set up by the user but set up automatically as "alarm output" by the controller.

### **Control Output**

DTE offers PID control, ON/OFF control, manual control and programmable PID control. Control output methods are set at address H10B8 ~ H10BF (default = 0: PID), PID parameters at H1028 ~ H105F, ON/OFF parameters at H1058 ~ H106F, and manual control parameters at H1070 ~ H107F.

### **Alarm Output**

DTE offers 13 alarm modes. The alarm modes are set up at address H10C0 ~ H10C7, upper limits at H1080 ~ H1087 and lower limits at H1088 ~ H108F.

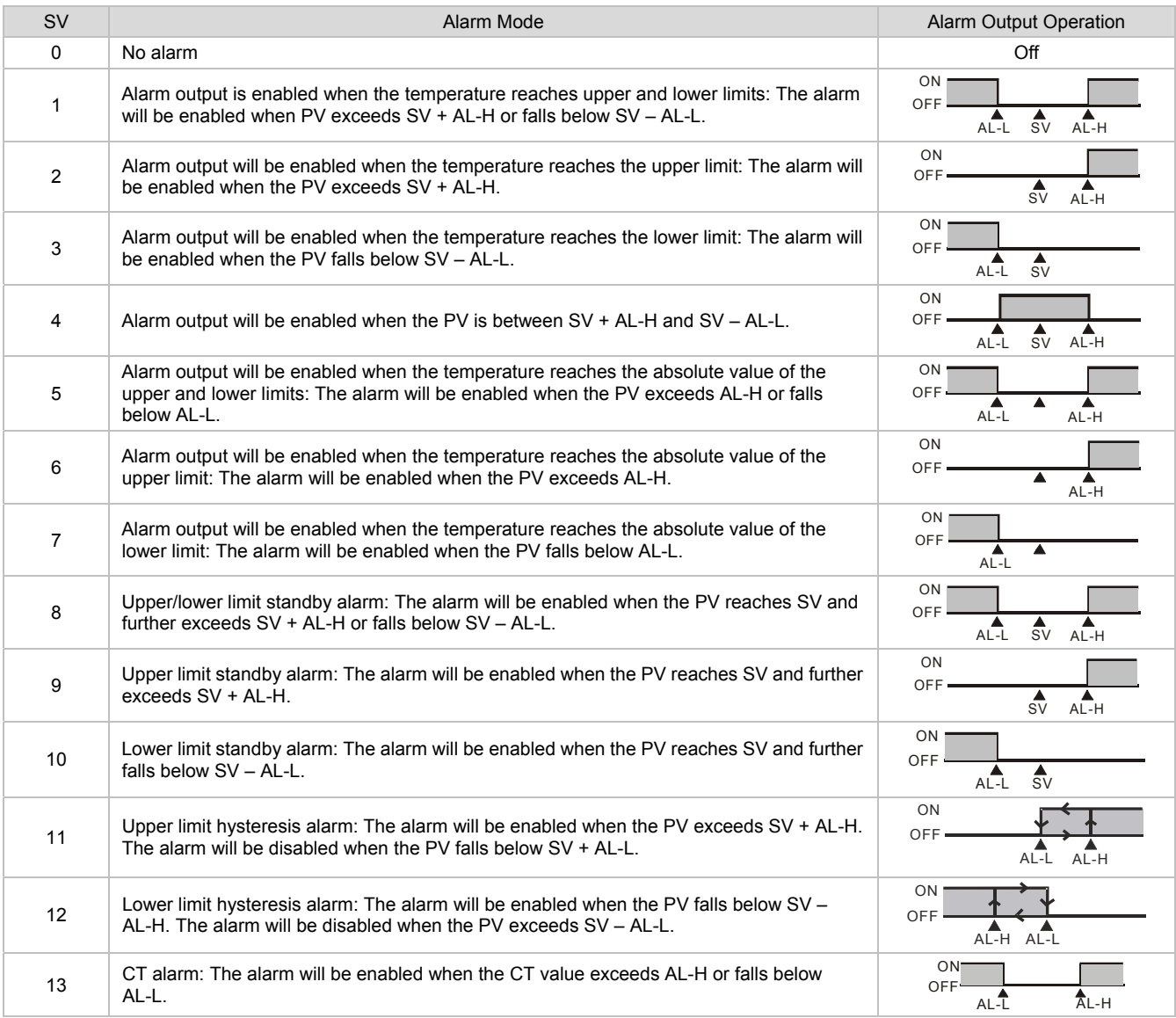

### **ELED Display**

PWR: On  $\Rightarrow$  DTE is powered.

RUN: On  $\Rightarrow$  Any of the channel is executing.

COM: Flashing  $\Rightarrow$  Communication in progress

ERR: Indicating errors (red)

ERR LED is on indicates one of the following errors occur, and the output has to be disabled.

- 1. Memory EEPROM error.
- 2. Any of the input points is not connected.
- 3. Any of the input points exceeds the setup range.
- 4. Any of the input temperatures has not been stabilized.

### ■ Synchronous Communication Protocol & Auto ID Setup

This function allows the auto setup of communication protocol in extension module DTC2000 and DTC2001 following the communication protocol set in the DTE main unit. The station IDs of DTC decrease. See below for the steps.

1. Set the auto communication ID of DTE as "1" (communication address: H10F8).

- 2. Switch off DTE. Connect DTE with extension module DTC2000, DTC2001 and switch on DTE again.
- 3. Default communication protocol: 9,600bps, 7 bits, Even, 1 stop bit, communication address = 01.
- 4. This function will consume  $3 \sim 5$  seconds more when you switch on DTE.

### **E CT (Current Transformer)**

### **Function**

DTE10T offers maximum 4 channels of CT (CT1 ~ CT4), responsible for monitoring the current in INA. Each CT group can be set up independently. With alarm outputs, when the detected current value is beyond the allowed range, the corresponding alarm will be enabled. Slot INA offers 4 channels of input, and CH1  $\sim$  CH4 correspond to the current detected at CT1  $\sim$  CT4.

Hardware requirement: Accessory DTE2CT inserted in the slot AUX.

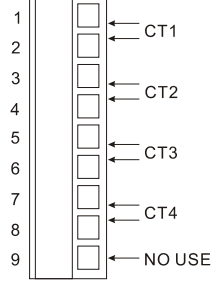

### **How to Operate**

1. Enable the CT function: Write 1234H into the address 47F1H and then 0004H into address 4824H.

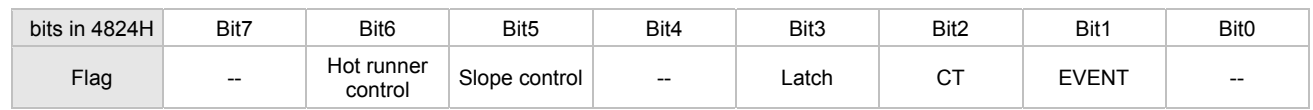

Notes:

- The flag to enable CT is at bit2 of 4824H. Write 0004H to bit2 to set it on.
- If the "multistate" function is enabled, for example, writing in 0024H means enabling bit5 and bit2 at the same time.
- You can only choose to use either the CT or EVENT function.
- If there is already a set value in 4824H and you would like to modify it, reset it to 0 before you set up a new value.
- 2. When you use INA input or INA + INB input, set up relevant parameters using the table below.

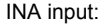

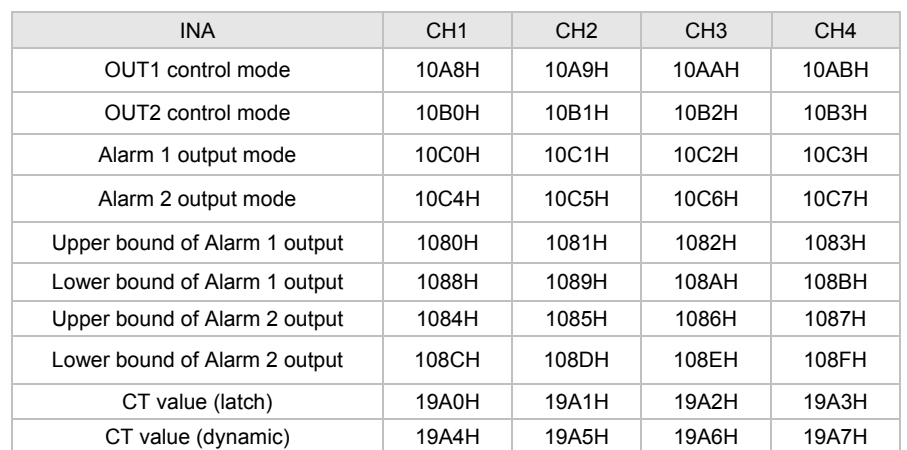

#### INA + INB input:

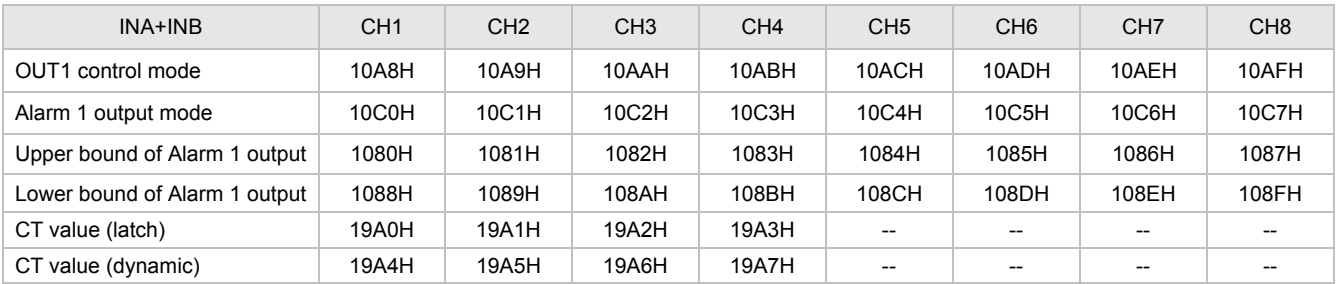

3. OUT1 control mode has to be set to "0" (heating) or "1" (cooling). It cannot be set to "2" (proportional output).

4. You can select Alarm 1 or Alarm 2 to be the output contact. The output mode has to be set to "13" (000DH).

5. Adjust the upper/lower bound of the alarm output.

6. The CT value will only be measured when there is OUT1 executing. If OUT1 does not exist, the previous CT value measured will be displayed.

> **FVENT1** EVENT2

EVENT3 EVENT4

**FVENT5** 

EVENT6 EVENT7

EVENT8

COM

 $\overline{\mathbf{2}}$  $\overline{3}$ 

 $\overline{\mathcal{L}}$ 

 $\overline{5}$  $\overline{6}$ 

 $\overline{7}$ 

 $\,8\,$ 

g

### **EVENT Input**

#### **Function**

DTE10T offers 8 channels of EVENT input (EV1 ~ EV8), and each EVENT can be set up independently. Slot number  $1 \sim 8$  in AUX on DTE10T correspond to EV1  $\sim$  EV8. EV1 to EV8 can be short-circuited individually with slot number 9 to switch functions. Hardware requirement: Accessory DTE20D inserted in the slot AUX.

#### **How to Operate**

1. Enable the EVENT function: Write 1234H into the address 47F1H and then 0002H into address 4824H.

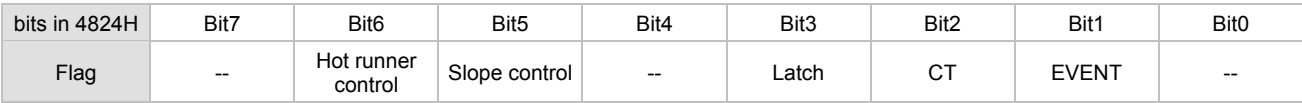

Notes:

- The flag to enable EVENT is at bit1 of 4824H. Write 0002H to bit1 to set it on.
- If the "multistate" function is enabled, for example, writing in 0022H means enabling bit5 and bit1 at the same time.
- You can only choose to use either the CT or EVENT function.
- If there is already a set value in 4824H and you would like to modify it, reset it to 0 before you set up a new value.
- 2. Each channel can be set up individually for specific functions.

#### Addresses:

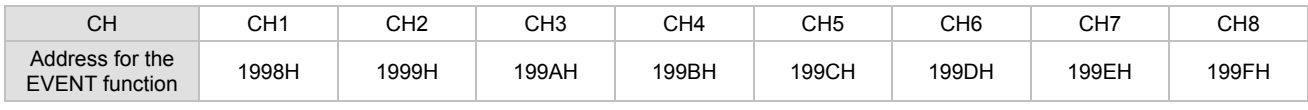

Functions:

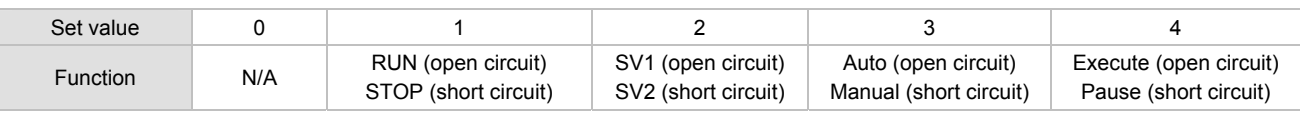

Definitions:

RUN/STOP: To enable or disable the output.

SV1/SV2: To switch between set values.

Auto/manual: To switch between the PID and manual controls.

Execute/pause: To execute or pause the counting time when in programmable PID control.

Example: If you would like the function of EVENT1 at CH1 to be "SV1/SV2", write 0002H into address 1998H.

### Slope

#### **Function**

The temperature rises according to the slope set. Unit: 0.1°C/min.

Example: Suppose the slope is set to "50" and SV "200.0°C", then the temperature will rise at 5°C per minute until it reaches 200.0°C.

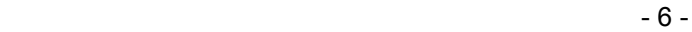

#### **How to Operate**

1. Enable the slope function: Write 1234H into the address 47F1H and then 0020H into address 4824H.

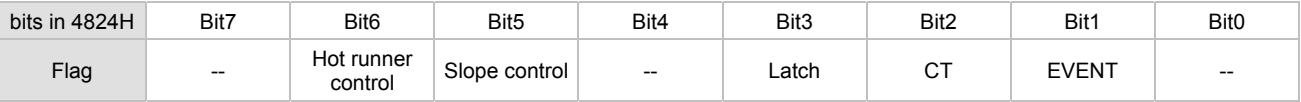

Notes:

- The flag to enable slope function is at bit5 of 4824H. Write 0020H to bit5 to set it on.
- If the "multistate" function is enabled, for example, writing 0022H means enabling bit5 and bit1 at the same time.

If there is already a set value in 4824H and you would like to modify it, reset it to 0 before you set up a new value.

2. Set up relevant parameters using the table below.

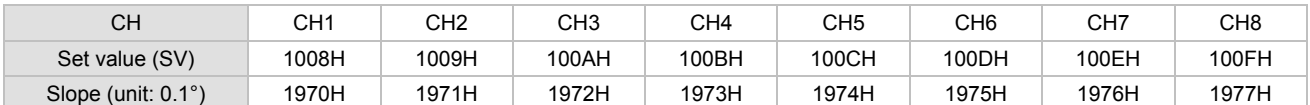

Note: To stabilize the control, first execute auto-tuning when the slope function is selected. When auto-tuning is being executed, the slope control will stop.

### Programmable PID Latch Function

#### **Function**

DTE10T offers programmable PID latch function. When the power is off and on again, the status before the power is cut off can be retained.

#### **How to Operate**

1. Enable the programmable PID latch function: Write 1234H into the address 47F1H and then 0008H into address 4824H.

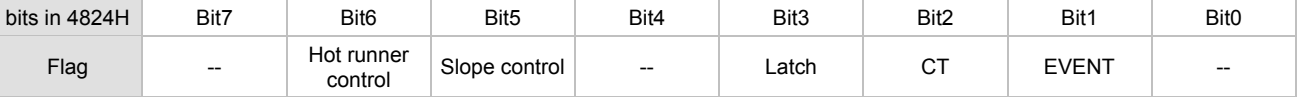

Notes:

- The flag to enable PID latch is at bit3 of 4824H. Write 0008H to bit3 to set it on.
- If the "multistate" function is enabled, for example, writing in 0028H means enabling bit5 and bit3 at the same time.
- If there is already a set value in 4824H and you would like to modify it, reset it to 0 before you set up a new value.

### ■ Opposite Output

#### **Function**

The 8 channels on DTE10T can be set to opposite output, that is, when the output is set to 0, the actual output will be 1.

#### **How to Operate**

To set CH1 and CH3 to opposite output, first write 1234H into the address 47F1H and then 0005H into address 4821H to set on CH1 (bit0) and CH3 (bit2).

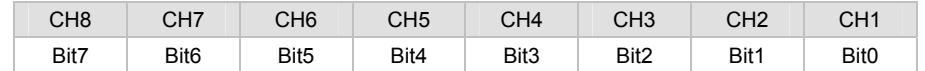

### ■ Delayed Alarm

#### **Function**

When the set condition for alarms is met, the alarm will be enabled after a pre-set period of time.

#### **How to Operate**

Set up the time using the table below. Unit: second

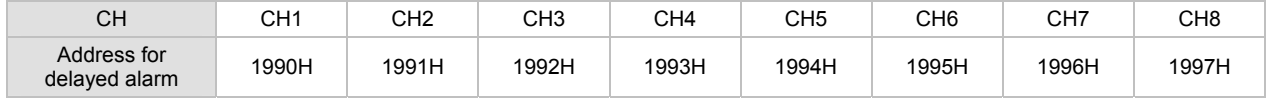

### **n** Output Limits

### **Function**

The output is limited between the maximum and minimum percentages.

### **How to Operate**

Set up relevant parameters using the table below.

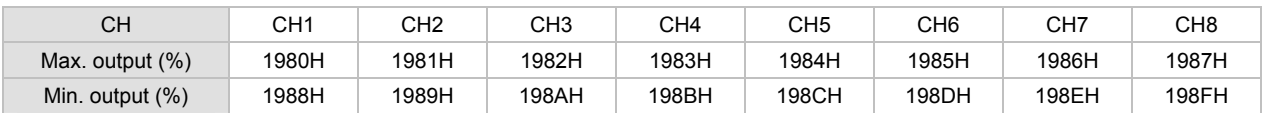

Note: When the output volume is limited at 20 to 80%, it means the output volume 0 to 100% calculated by the controller is corresponding to the actual output 20 to 80%.

### Programmable Control Time Unit

#### **Function**

The unit of programmable control time can be "minute" or "second".

#### **How to Operate**

Write 0 to the address to set the time unit to "minute" (default) or write 1 to set it to "second".

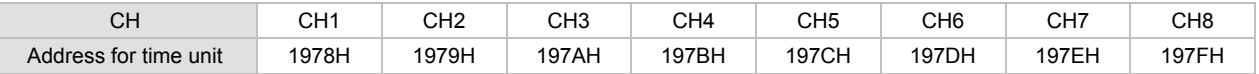

### **II** Input Filter

#### **Function**

To avoid unstable PV display due to interferences, DTE10T offers the filter function. Instead of averaging the values, the filter function here calculate the weighted average value of the "current PV" and "previous PV".

**The filter equation: PV (displayed value) = [previous PV x (filter times – 1) + current PV] / filter times** 

The bigger the filter times, the bigger the weight of the previous PV, and the smoother the temperature display, which is a good way to suppress interferences.

#### **How to Operate**

Set up relevant parameters using the table below.

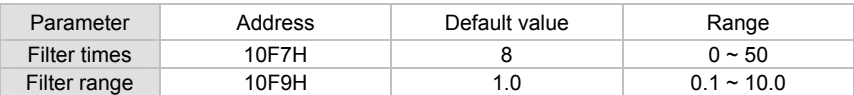

### ■ Hot Runner Control

#### **Function**

The hot runner control includes 3 steps:

- 1. Heating up by constant output volume
- 2. Timed PID control (Soak)
- 3. Slope heating to the target temperature (SV)

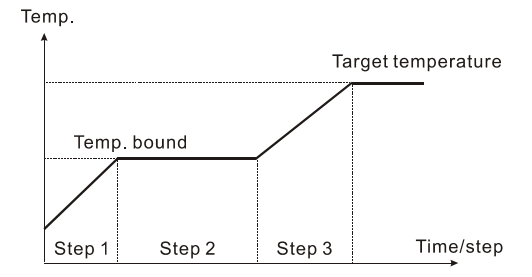

### **How to Operate**

1. Enable the hot runner control function: Write 1234H into the address 47F1H and then 0060H into address 4824H.

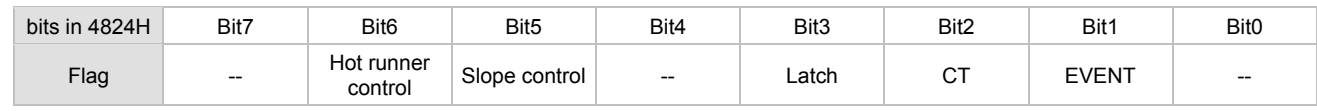

Notes:

The flag to enable hot runner control is at bit6 of 4824H (and bit5 as to be enabled at the same time). Write 0060H to set both bits on.

- If there is already a set value in 4824H and you would like to modify it, reset it to 0 before you set up a new value.
- 2. Set up relevant parameters using the table below.

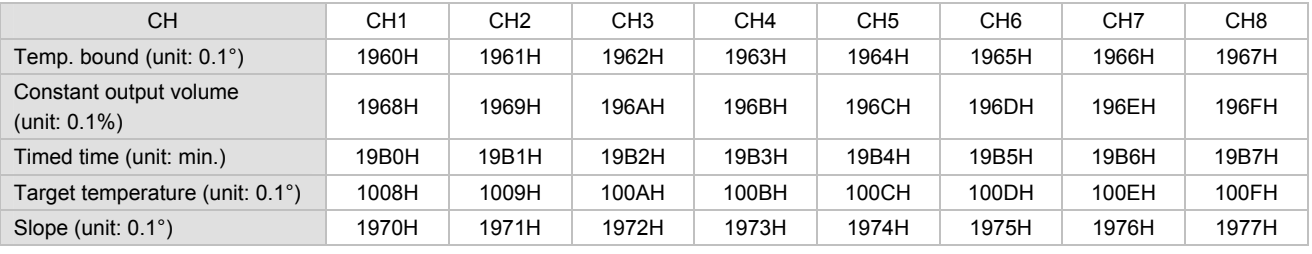

#### **Example**

Assume the temperature bound is 100.0, constant output volume is 35.0, timed time is 15, target temperature is 200.0 and slope is 20.0, thus 1. The heater outputs by the 35% constant volume and waits for the temperature to rise to 100 degrees,

- 2. When the temperature hits 100 degrees, switch to the PID soak mode and retain the temperature constantly for 15 minutes.
- 3. When the time is up, switch to the slope control mode, executing the condition of a 20 degree temperature rise every minute.

4. When the heating achieves 200 degrees, the hot runner control is completed.

### ■ RS-485 Communication

- 1. DTE supports baudrates 2,400/4,800/9,600/19,200/38,400/57,600/115,200 bps and does not support communication format 7, N, 1/8, E, 2/8, O, 2. Communication protocol = Modbus ASCII or RTU.
- 2. Function codes: H03 = read maximum 8 words in the register; H06 = write 1 word into the register.
- 3. Address and contents: Every parameter has 2 communication addresses. One is numbered by the function of the parameter, and the other is by the order of channel (as shown in the table below).

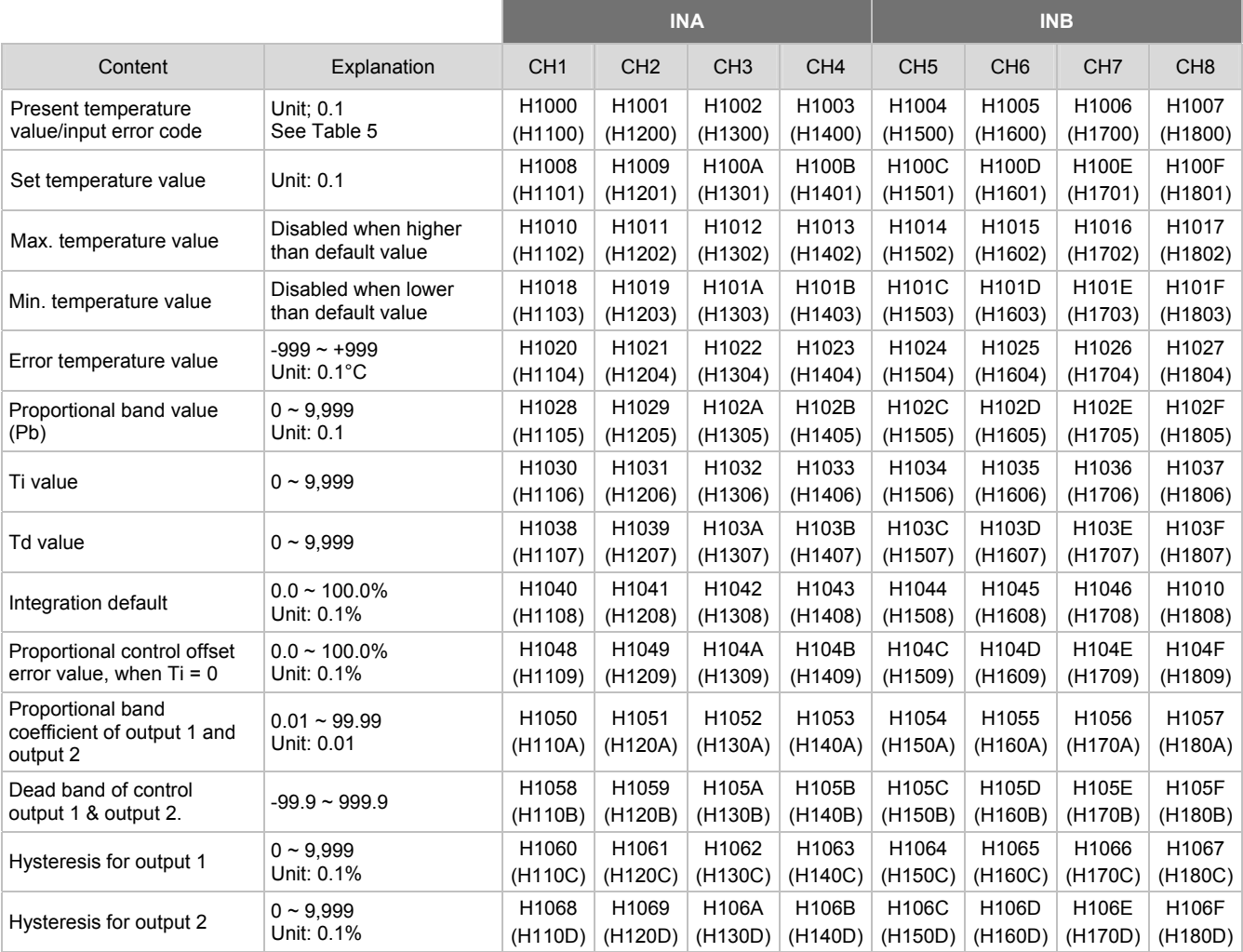

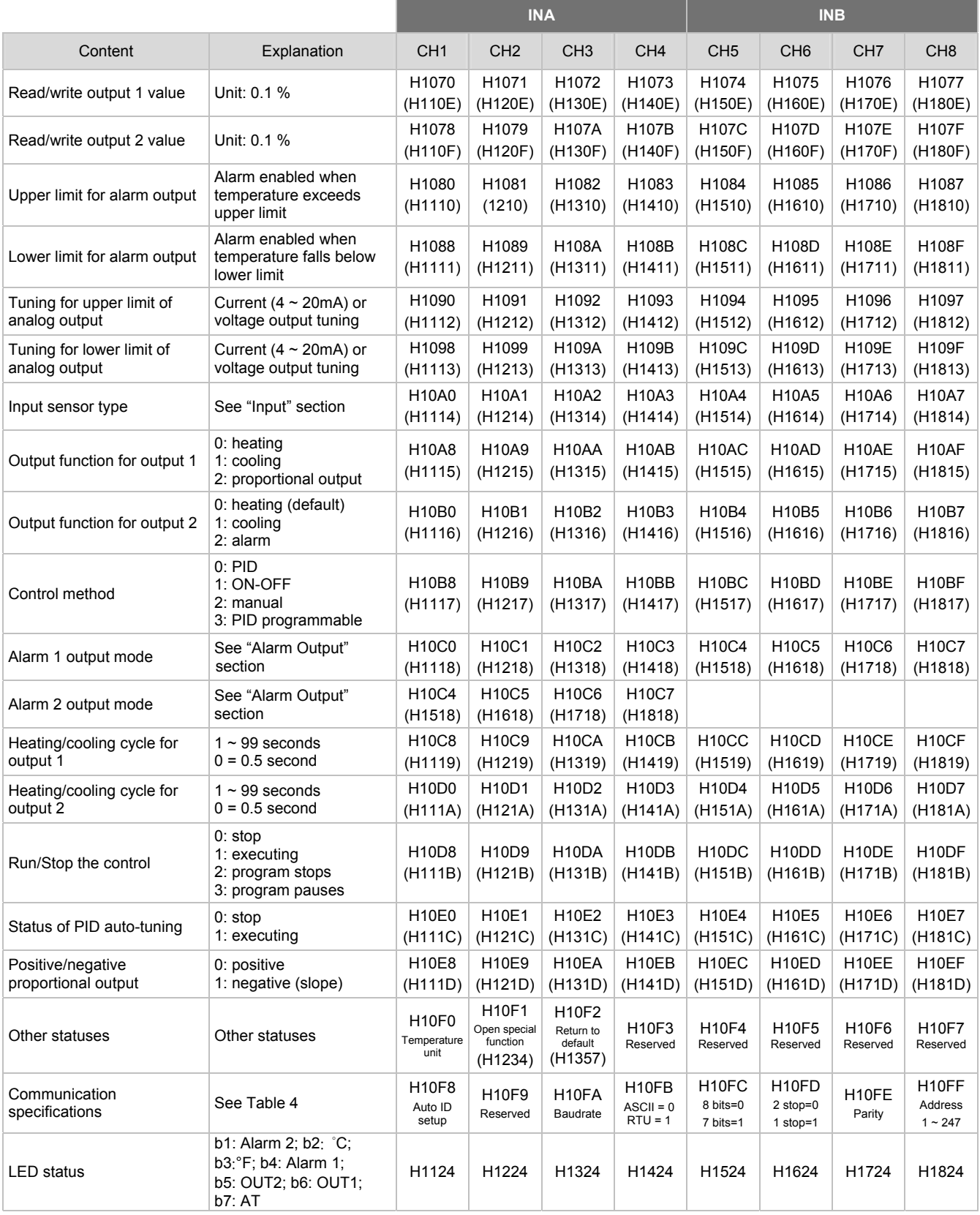

### **Communication Parameter Setting**

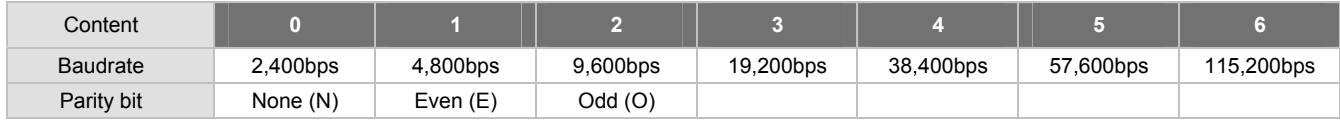

Table 4

### **Error Codes**

The error codes can be read from address H1000 ~ H1007. When the input operation is in normal status, H1000 ~ H1007 are for input values. When input error occurs (except for stable status and input exceeding the range), DTE will read error codes in H8001 ~ H8002.

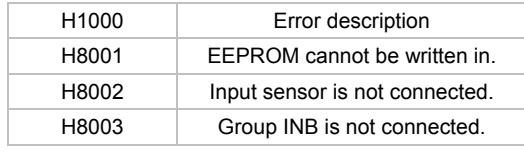

Table 5

**Analog output current tuning scale:** 1μA/scale

**Analog output voltage tuning scale:** 1mV/scale

**Returning to Default Value:** Write H1234 into address H10F1 and H1357 into address H10F2. Restart DTE.

### **Programmable Communication Parameter Setting**

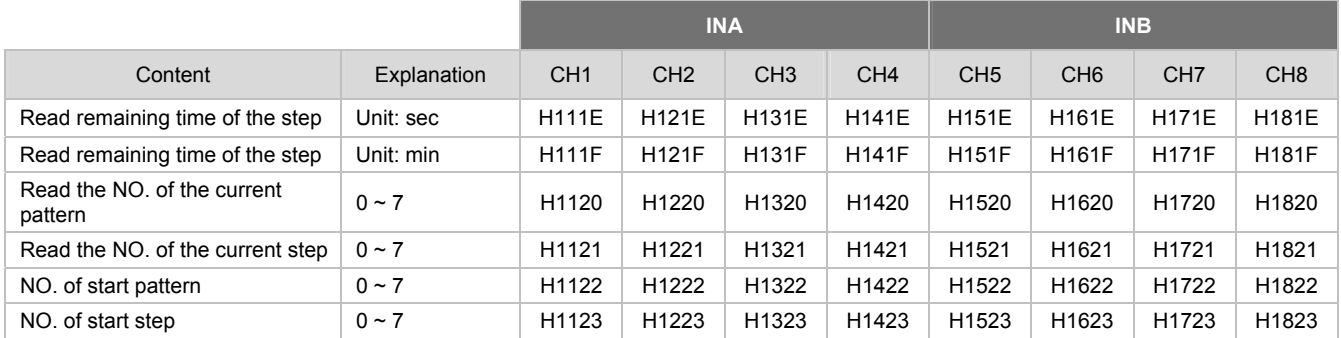

### **Programmable Parameter Setting**

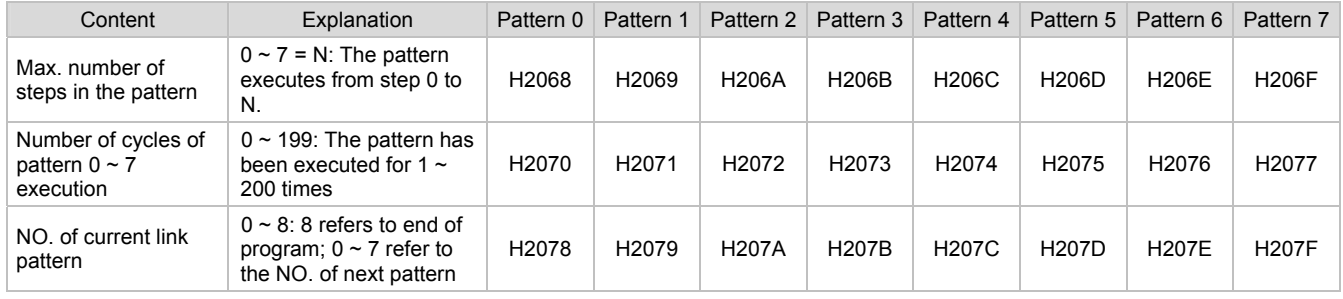

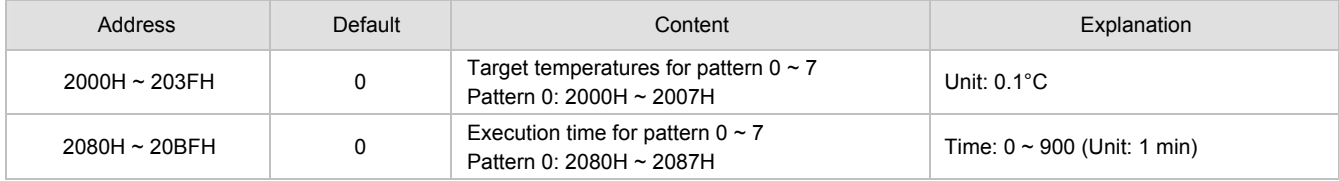

4. Communication format: H03 = read bit data; H06 = write bit data

### **ASCII Mode**

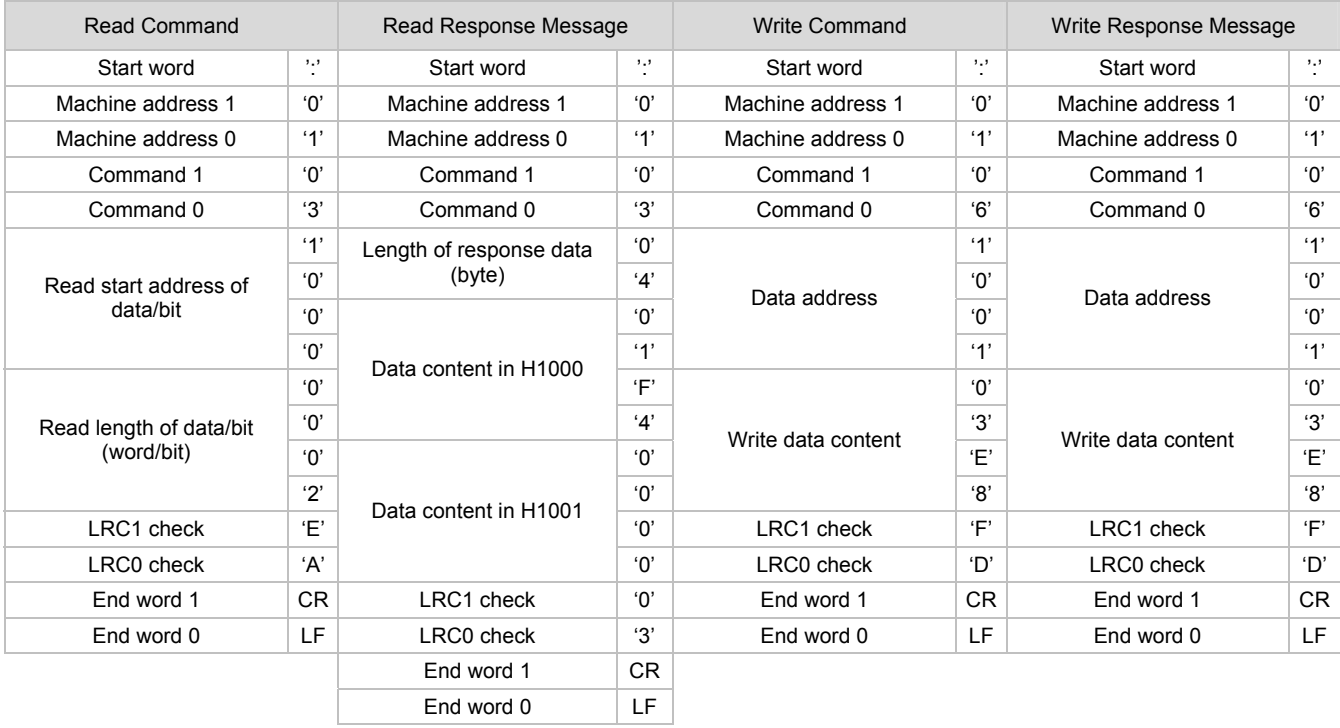

### **LRC Check**

Sum up the contents from "machine address" to "data content", e.g. H01 + H03 + H10 + H00 + H00 + H02 = H16. Obtain 2'scomplement H EA.

### **RTU Mode**

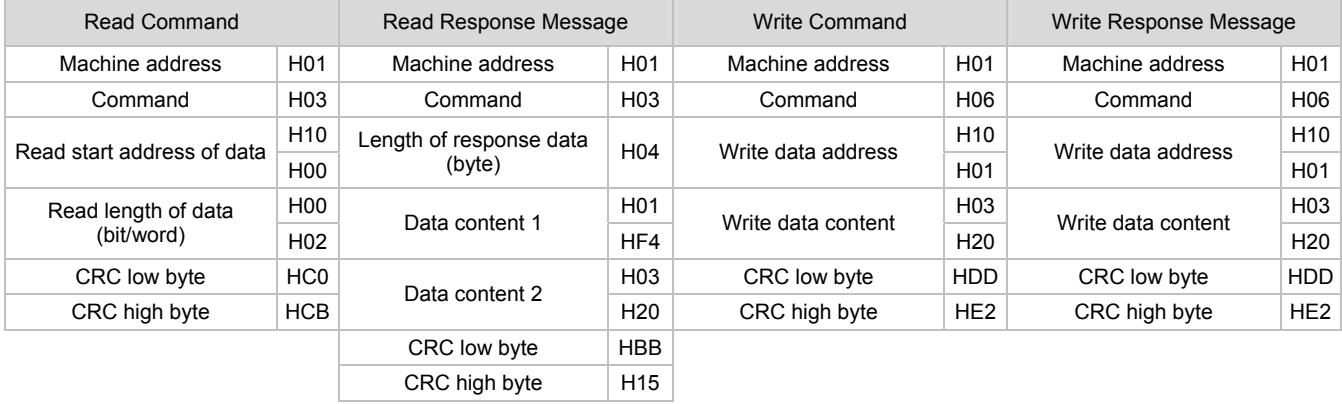

**CRC (Cyclical Redundancy Check) is obtained by the following steps:**

```
 unsigned int reg_crc = 0xffff; 
i = 0;while (length--) 
 { reg_crc ^= RTUData[i]; 
     i ++; 
    for (i = 0; j < 8; j++)<br>{ if (reg_crc & 0x01)
   { if (reg_crc & 0x01) reg_crc = (reg_crc >> 1) ^ 0xA001; 
  else reg_crc = reg_crc >> 1; 
    } 
 } 
 return(reg_crc);
```
**Software for Setting up Communication on PC:** Download the free software on Delta's website.

### **E How to Mount & DIN Rail Size**

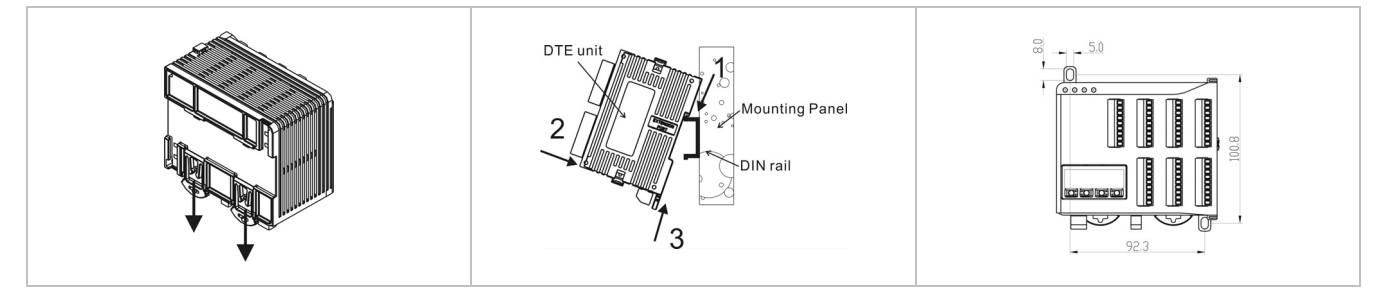

Connect maximum 7 DTC2000 or DTC2001 controllers to DTE by using DIN rail.

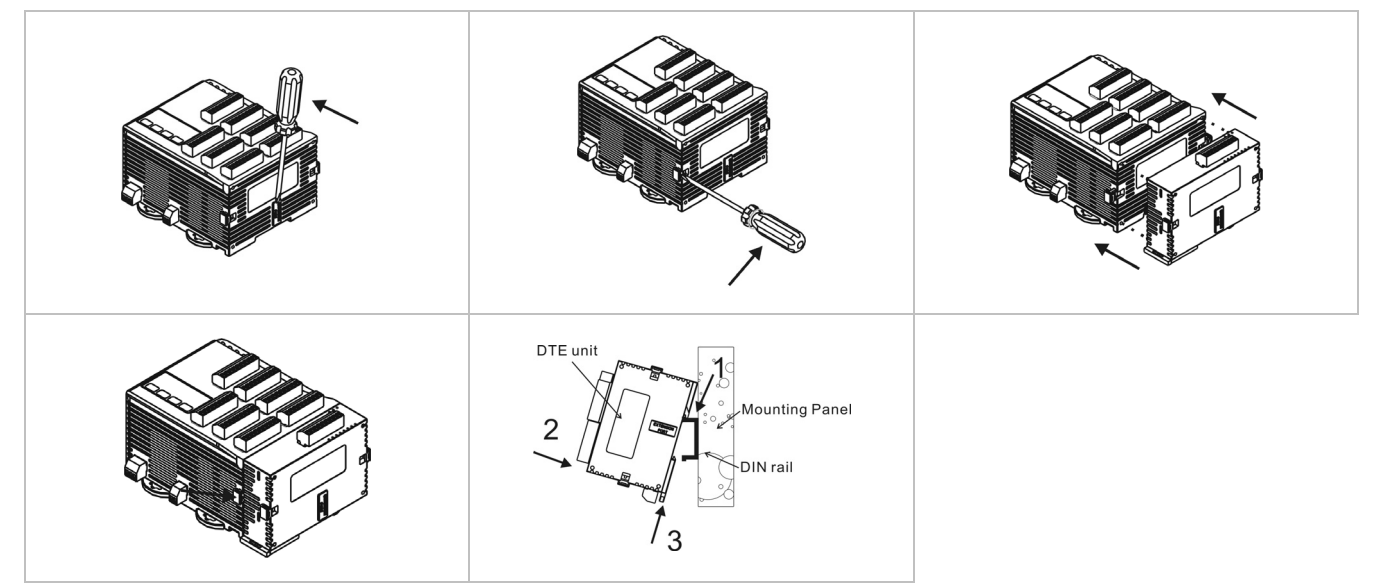

# **DTE Accessory**

### Instruction Sheet

Thank you very much for choosing DTE-2DS. Please read this instruction sheet before using your DTE-2DS to ensure proper operation. Keep this instruction sheet handy for quick reference.

### ■ Warning

- 1. Please hold the plastic terminal when installing DTE-2DS to prevent electrostatic discharge (ESD).
- 2. Prevent dust or metallic debris from falling into the device and cause malfunction. DO NOT modify or uninstall DTE-2DS without being permitted. DO NOT use empty terminals.
- 3. When installing DTE-2DS, please make sure the power of DTE main unit is switched off and insert DTE-2DS into the correct slot on DTE main unit.
- 4. Make sure you install DTE-2DS correctly before switching on the power; otherwise serious damage may occur.
- 5. DO NOT touch the terminals or repair the device when the power is on; otherwise an electric shock may occur.

### **Product Outline & Dimension**

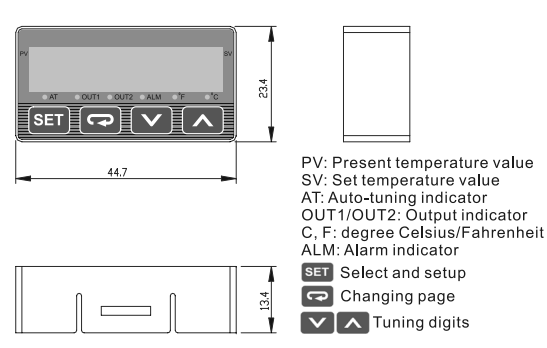

### **Electrical Specifications**

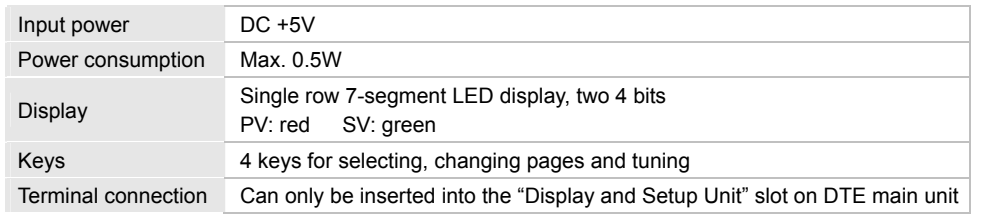

### ■ Setting up Parameters

**Switching modes:** DTE-2DS is in "operation mode" when the power is switched on, Press SET to enter "regulation mode". Press SET for more than 3 seconds in the operation mode to enter "initial setting mode". Press <sup>SET</sup> in the regulation mode or initial setting mode to return to the operation mode.

**PV/SV:** Displaying the present value and set value. Use **VA** to change the set value.

**How to set up:** Use  $\boxed{\cdot\cdot}$  in the three modes to select the parameter to be set up and  $\boxed{\cdot\cdot}$  to modify the settings. Press  $\overline{\text{SET}}$  to save the setting.

### **How to switch modes by keys and set up parameters:**

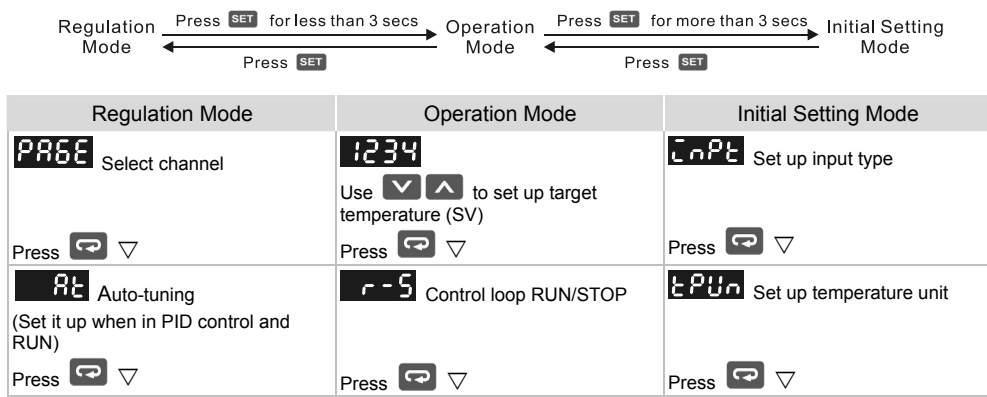

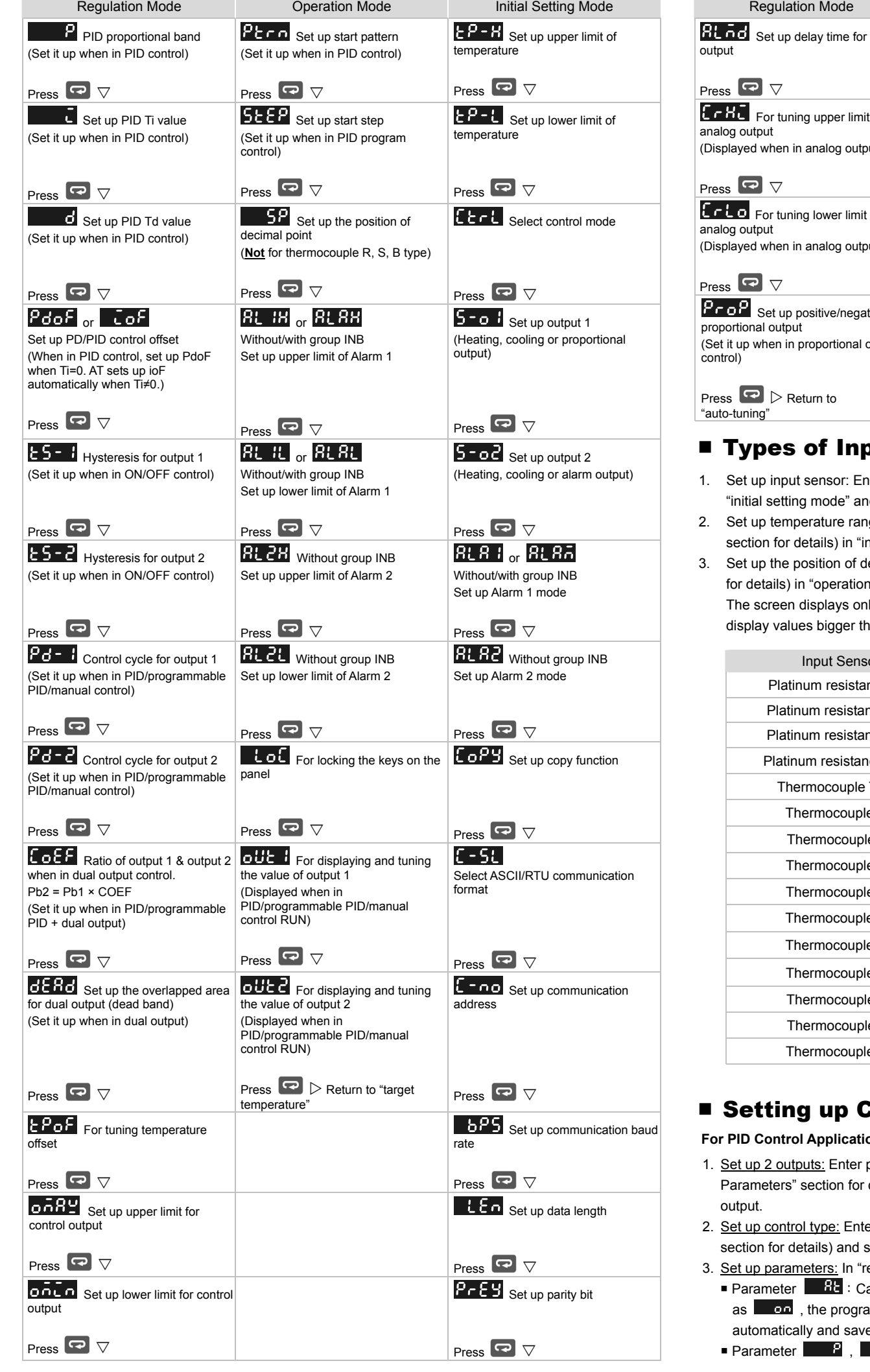

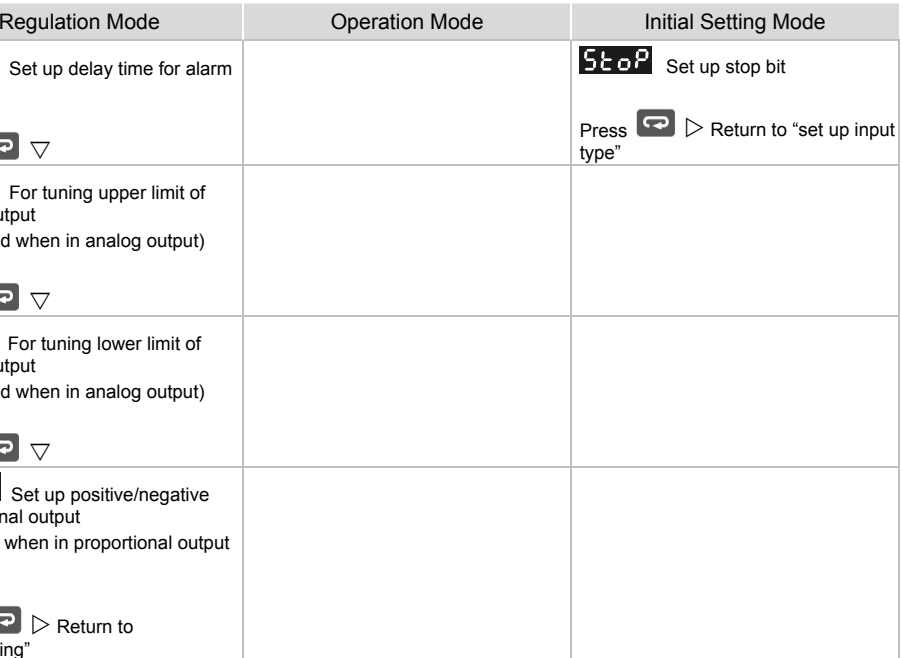

### of Input Sensors & Temperature Range

t sensor: Enter parameter **Co<sup>pp</sup>in** (see "Setting up Parameters" section for details) in a mode" and select an input sensor (see Table 1).

erature range: Enter parameter **EP-B** and **EP-L** (see "Setting up Parameters" letails) in "initial setting mode" to set up the temperature range.

 $\overline{\text{3.3}}$  osition of decimal point: Enter parameter  $\overline{\text{3.5}}$  (see "Setting up Parameters" section n "operation mode". The position of decimal point will change the temperature range. displays only 4 digits; therefore, you have to set "0" in this parameter if you wish to es bigger than 999 or smaller than -99. The setting will not be saved. Default = 1.

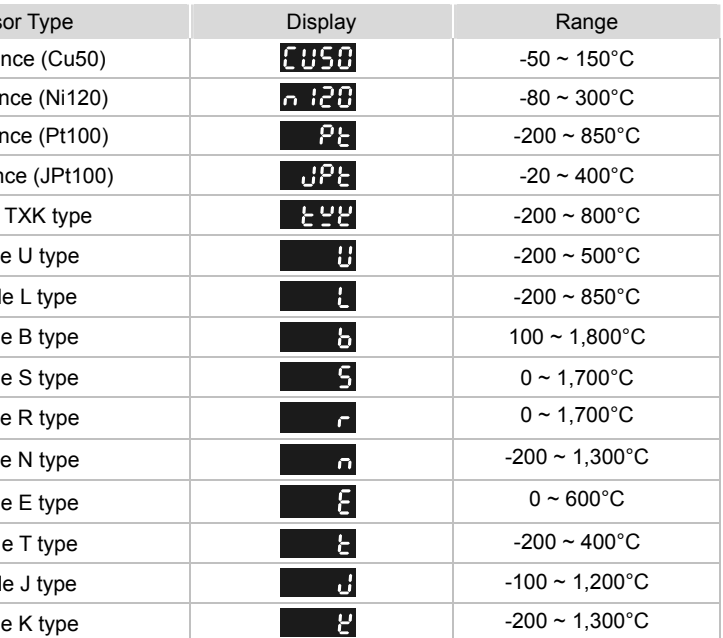

Table 1

### g up Control Output

**For Application:** 

buts: Enter parameter  $\overline{5}$  on  $\overline{1}$  and  $\overline{5}$  on  $\overline{4}$  in "initial setting mode" (see "Setting up section for details). Set up one of the two parameters as  $\frac{1}{2}$  or  $\frac{1}{2}$  of control

2. Itype: Enter parameter **Enter** in "initial setting mode" (see "Setting up Parameters" etails) and set it up as  $\left\| \begin{array}{cc} P \cdot d \\ P \cdot D \end{array} \right\|$  control.

eters: In "regulation mode"

**Parameter**  $\overline{r-5}$  is set as  $\overline{r}$  when  $\overline{R}$  is set as  $\overline{R}$  is set as  $\overline{R}$  is set , the program will calculate parameters  $\Box$  ,  $\Box$  ,  $\Box$  d,  $\Box$  of and  $\Box$  of and lly and save them.

**Parameter , and ... Parameter 3** 

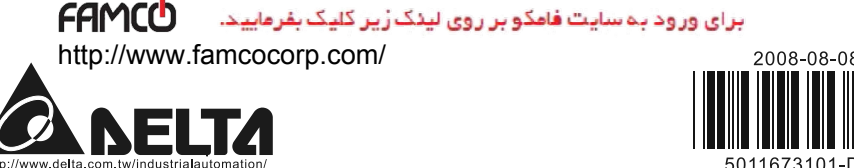

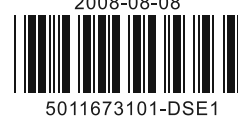

- Parameter  $\overline{P}_{\text{dof}}$  and  $\overline{P}_{\text{dof}}$ :  $\overline{P}_{\text{dof}}$  can be set up when parameter  $\overline{I}$  is set as "0".  $\overline{P}_{\text{dof}}$ can be set up when  $\overline{a}$  is not "0".
- Parameter  $\frac{p}{p}$   $\frac{1}{q}$  and  $\frac{p}{q}$   $\frac{1}{q}$  :  $\frac{p}{q}$   $\frac{1}{q}$  (control cycle for output 1) can be set up when parameter  $\overline{5}$  o i is set as  $\overline{BEB}$  (heating) or  $\overline{5}$  o (cooling) output.  $\overline{P6}$  - control cycle for output 2) can be set up when parameter  $\frac{5-2}{6}$  is set as  $\frac{1}{6}$  (heating) or  $\frac{1}{6}$  cooling) output. **Parameter**  $\frac{c_0 E}{c_1}$  **and**  $\frac{d E}{c_2}$ : Can be set up when parameter  $\frac{c_0}{c_1}$  and  $\frac{c_0}{c_1}$  are set as  $HER$  (heating) or  $Eoot$  (cooling) output. (The settings in  $5 - 6$  and  $5 - 6$  have to be different.)

#### **For ON/OFF Control Application:**

- 1. Set up 2 outputs: Enter parameter  $\overline{5}$  =  $\sigma$   $\overline{1}$  and  $\overline{5}$  =  $\sigma$  in "initial setting mode" (see "Setting up Parameters" section for details). Set up one of the two parameters as **HERE** or **Coot** of control output.
- 2. Set up control type: Enter parameter **ECCL** in "initial setting mode" (see "Setting up Parameters" section for details) and set it up as **poof** (ON/OFF) control.
- 3. Set up parameters: In "regulation mode"
- Parameters  $\overline{25} \overline{1}$  and  $\overline{25} \overline{2}$  :  $\overline{25} \overline{1}$  (hysteresis for output 1) can be set up when parameter  $\overline{5}$  o  $\overline{1}$  is set as  $\overline{BEB}$  (heating)  $\overline{E}$  (cooling) output.  $\overline{E}$   $\overline{5}$   $\overline{C}$  (hysteresis for output 2) can be set up when parameter  $\overline{5}$  or  $\overline{1}$  is set as  $\overline{u}$ . (heating) or  $\overline{1}$  cooling) output. You can only set up  $\mathsf{E}$  5 - 1 when  $\mathsf{S}$  -  $\sigma$  and  $\mathsf{S}$  -  $\sigma$  are set as  $\mathsf{H}\mathsf{E}\mathsf{B}\mathsf{E}$  or  $\mathsf{E}\mathsf{I}\sigma\sigma\mathsf{L}$  at the same time. Parameter  $\overline{GEBG}$ : Can be set up when parameter  $\overline{5}$  =  $\sigma$  and  $\overline{5}$  =  $\sigma$  are set as control output.
- and the settings in  $\overline{5}$  or  $\overline{6}$  and  $\overline{5}$  or are different, e.g. output 1 is  $\overline{B}$  and  $\overline{B}$  (heating), and output 2 is  $\overline{\text{f} \circ \text{o} \cdot \text{f}}$  (cooling).

### **For Manual Control Application:**

- 1. Set up 2 outputs: Enter parameter  $\overline{5}$  of and  $\overline{5}$  of in "initial setting mode" (see "Setting up Parameters" section for details). Set up one of the two parameters as **HERE** or **CooL** of control output.
- 2. Set up control type: Enter parameter  $\mathbf{f}$  and in "initial setting mode" (see "Setting up Parameters" section for details) and set it up as  $\overline{abab}$  (manual) control.
- 3. Set up parameters: In "regulation mode"
- Parameter  $Pd 1$  and  $Pd d$ :  $Pd 1$  (control cycle for output 1) can be set up when parameter  $\overline{5}$  or  $\overline{1}$  is set as  $\overline{H}$   $\overline{H}$  (heating) or  $\overline{1}$  (cooling) output.  $\overline{2}$  (control cycle for output 2) can be set up when parameter  $\overline{5}$  od is set as  $\overline{BEB}$  (heating) or  $\overline{Eoo}$  (cooling) output. **Parameter attle and <b>attle** (in "operation mode"): **attle can be set up when parameter**
- **5** c **i** is set as **HEBL** (heating) or **EcoL** (cooling) output. **other** can be set up when parameter  $\overline{5}$  oc is set as  $\overline{BEB}$  (heating) or  $\overline{1}$  cooling) output.

- 1. Set up 2 outputs: Enter parameter  $\overline{5}$  of and  $\overline{5}$  of in "initial setting mode" (see "Setting up Parameters" section for details). Set up one of the two parameters as **HERE** or **Loot** of control output.
- 2. Set up control type: Enter parameter **Editional in** "initial setting mode" (see "Setting up Parameters" section for details) and set it up as  $P \cdot 2^5$  (programmable) control.
- 3. Set up parameters: In "regulation mode"
- **Parameter**  $P_1$ **, and**  $P_2$
- Parameter  $Pdof : Pdof$  can be set up when parameter  $\Box$  is set as "0".
- **Parameter**  $Pd \frac{1}{2}$  **and**  $Pd \frac{1}{2}$ **:**  $Pd \frac{1}{2}$  (control cycle for output 1) can be set up when parameter  $\overline{5}$  o  $\overline{1}$  is set as  $\overline{BEB}$  (heating) or  $\overline{Cool}$  (cooling) output.  $\overline{Pd}$  (control cycle for output 2) can be set up when parameter  $\frac{5 - 2}{3}$  is set as  $\frac{11.64}{10.64}$  (heating) or  $\frac{1}{3}$  (cooling) output.
- Parameter  $\frac{1}{2}$  and  $\frac{1}{2}$  Can be set up when parameter  $\frac{1}{2}$  and  $\frac{1}{2}$  are set as  $HERE$  (heating) or  $Eood$  (cooling) output. (The settings in  $5 - 6$  and  $5 - 6$  have to be different.)
- Parameter  $\frac{1}{2}$  and  $\frac{1}{2}$  is (in "operation mode"): Can be set up when parameter  $\frac{1}{2}$  is set as  $560<sup>2</sup>$  or  $956<sup>2</sup>$ .
- **For Proportional Output Application:** In this application, output 1 has to be analog output.
- 1. Set up output function: Enter parameter  $\overline{5}$  o  $\overline{i}$  in "initial setting mode" (see "Setting up Parameters" section for details) and set it as  $P \cap P$  (proportional) output.
- 2. Set up parameters: In "regulation mode"

### ■ Parameter

### **For Programmable PID Application:**

- 2. Set up alarm type: Enter parameter  $RLRa$  (with INB) or  $RLRa$  and  $RLRa$  (without INB) in "initial setting mode". See Table 2 for more details on the alarm output.
- 3. Set up parameters: In "operation mode"
- **Parameter 21 8B and BUCH**: Can be set up when there is group INB.
- Parameter  $R$ ,  $R$ ,  $R$ ,  $R$ ,  $R$  and  $R$  and  $R$  : Can be set up when there is no group INB. 4. Set up delay alarm output: Enter parameter  $R$ , and in "regulation mode" (unit: second). The alarm will be enabled only when the temperature reaches the alarm output condition, and the condition remains until the delay time is reached.

DTE main unit offers 2 groups of alarm output, each with 12 alarm modes in the initial setting mode. When SV is higher or lower than SV, the alarm output will be enabled. See the table in the next column for the explanations on the 12 alarm output modes.

### **For Upper/Lower Limits of Control Output:**

- 1. Set up upper limit: Enter parameter  $\overline{0.61}$  in "regulation mode" (see "Setting up Parameters" section for details). Range: Lower limit ~ 100%.
- 2. Set up lower limit: Enter parameter **partial in "regulation mode"** (see "Setting up Parameters" section for details). Range:  $0 \sim$  upper limit %.
- 1. Set up communication: Enter parameter  $E = 5L$ ,  $E = 20$ ,  $E = 6R$ ,  $E = 10R$ ,  $E = 10R$ in "initial setting mode" (see "Setting up Parameters" section for details) and select your desired communication settings.
- 2. DTE series temperature controller is able to set up or read communication settings through DTE-2DS.

### ■ Selecting Channel

### **For Alarm Application:**

1. Set up output function (only when there is group INB): Enter parameter  $\overline{5}$  or  $\overline{d}$  in "initial setting

mode" (see "Setting up Parameters" section for details) and set it as **Ett Bra** (alarm) output.

- 1. Select channel: Enter parameter **1995 in** "regulation mode" (see "Setting up Parameters" section for details) and select the channel to be monitored.
- 2. How does it work: DTE main unit has maximum 8 channels which can be connected to 8 input sensors at the same time. The 8 input channels belong to group INA and INB, each group with 4 input channels. INB is optional accessory; therefore if INB is not inserted in DTE, DTE will only show 4 channels.

### ■ Setting up Copy Function

1. Set up the function: Enter parameter **for Fig.** in "initial setting mode" (see "Setting up Parameters"

a. Insert DTE-2DS into the DTE main unit to be copied. Enter parameter  $\overline{E} \circ P$  in "initial setting mode" and select  $\Gamma$   $\Gamma$  and DTE-2DS will read the parameters in the DTE main unit. Next, you will see  $\overline{\text{Good}}$  on the screen, indicating that the copy is successful.  $\overline{\text{Each}}$  indicates the copy fails. Press  $\sim$  to return to "operation mode" and you will see the present temperature value (PV) and set temperature value (SV).

*Note: AL-H and AL-L include AL1H, AL2H and AL1L, AL2L.*

a. Tuning analog output: For example, if you would like to have accurate  $4 \sim 20$ mA of output, you can set up output 0% by manual control, connect the output to ampere meter and tune

parameter  $\epsilon$   $\epsilon$  at  $\sigma$  making the meter point to 4mA. Next, set up output 100% by manual control and tune parameter  $E \cap H$ , making the meter point to 20mA.

### Input sensor not connecte Internal communication er Output error Input error Storage error Channel disabled

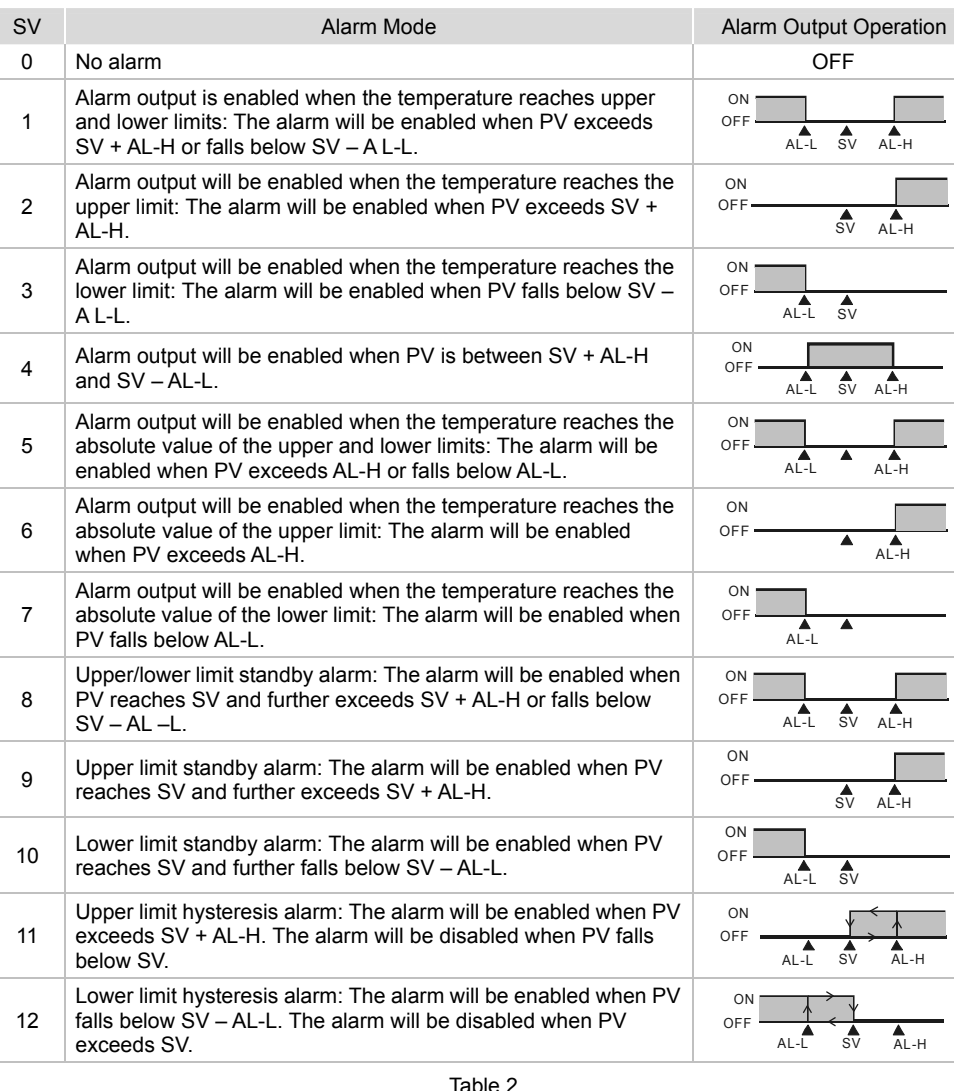

### ■ Setting up Communication

section for details) and select the function you desire.

2. How does it work: The copy function allows a DTE main unit to copy its parameters (including the values set in the parameter and communication settings) to another DTE main unit through

- DTE-2DS. Follow the steps below:
	-
	-

### ■ Locking the Keys on Panel

b. Switch off DTE and withdraw DTE-2DS. Insert DTE-2DS into another DTE main unit. Enter parameter  $\overline{1029}$  in "initial setting mode" and select **Parts** . DTE-2DS will write the parameters into it. Next, you will see  $\overline{5}$  on the screen, indicating that the writing-in is successful.  $\boxed{12.1}$  indicates the writing-in fails. Press  $\boxed{\wedge}$  to return to "operation mode" and you will see the present temperature value (PV) and set temperature value (SV).

1. Lock the keys: Enter parameter **Lot** in "operation mode" (see "Setting up Parameters" section

2. How does it work:  $\mathsf{LoC}$  indicates locking all the keys on the panel.  $\mathsf{LoC}$  indicates that you can only modify the set temperature value (SV), and all other functions are locked.  $\overline{3}$ . Press  $\overline{1}$  and  $\overline{1}$  at the same time to unlock the keys.

1. Set up analog output tuning: Enter parameter  $\frac{1}{2}$  and  $\frac{1}{2}$  and  $\frac{1}{2}$  in "regulation mode" (see "Setting up Parameters" section for details) and tune the parameter to the desired output value. 2. Temperature offset tuning: Enter parameter **EPoL** in "regulation mode" and tune the parameter to

- for details) and select the function you desire.
- 

## ■ Analog Output & Temperature Tuning

- 
- the displayed temperature value.
- 3. How does it work:
	-
	-

### ■ Error Message

b. Tuning temperature offset: This allows the displayed temperature to plus or minus 1 offset value.

| Error          | <b>PV</b> | <b>SV</b>   |
|----------------|-----------|-------------|
| t connected    | no        | Cont        |
| nication error | inio      | FRIL        |
|                | Eer       | <b>Lout</b> |
|                | Eer       | LnPL        |
|                | $-$ Enn   | Prob        |
| эd             | $-655$    | PRSE        |
| initialized    | dE        | ChCE        |

Channel being initialized

### **How to Install**

 $<sup>1</sup>$  Remove all the terminal blocks on the panel.</sup>

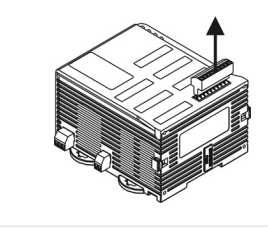

2 Uncover the panel and insert DTE-2DS to the "operation interface" slot.

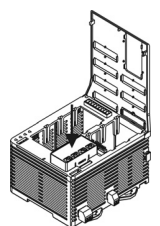

### 3 Cover up the panel.

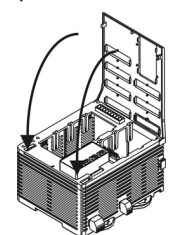

4 Insert the terminal blocks back to their positions.

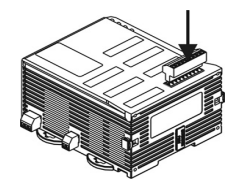

The content of this instruction sheet may be revised without prior notice. Please consult our distributors or download the most updated version at http://www.delta.com.tw/indu

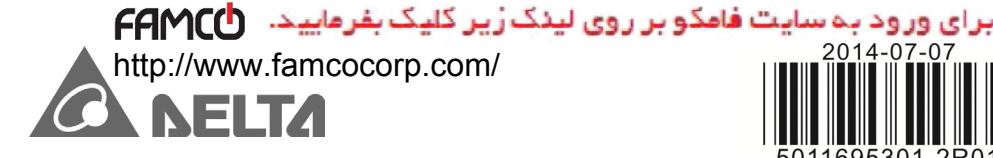

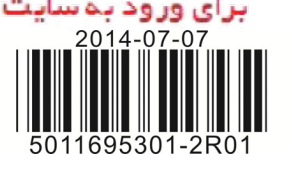

FORMS **Accessories** 

### Instruction Sheet

Thank you very much for choosing DTE series accessory. Please read this instruction sheet before using your accessory to ensure proper operation. Keep this instruction sheet handy for quick reference.

#### ■ Warning

- 1. Please hold the plastic terminal when installing the accessory to prevent electrostatic discharge (ESD).
- 2. Prevent dust or metallic debris from falling into the device and cause malfunction. DO NOT modify or uninstall the accessory without being permitted. DO NOT use empty terminals.
- 3. When installing the accessory, please make sure that the power of DTE main unit is switched off and insert the accessory into the correct slot on DTE main unit.
- 4. Make sure you install the accessory correctly before switching on the power; otherwise serious damage may occur.
- 5. DO NOT touch the terminals or repair the device when the power is on; otherwise an electric shock may occur.

### ■ Functions & Electrical Specifications

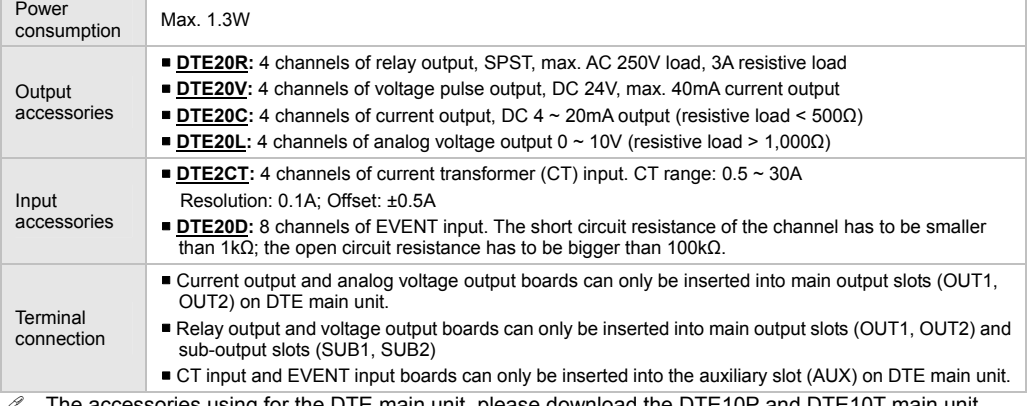

 The accessories using for the DTE main unit, please download the DTE10P and DTE10T main unit operating manual for reference on Delta website.

### $\blacksquare$  How to Install

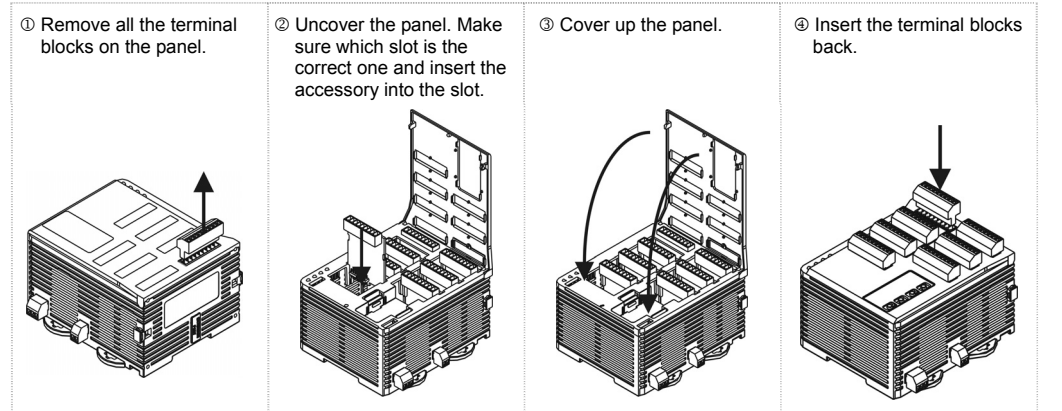

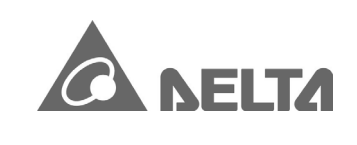

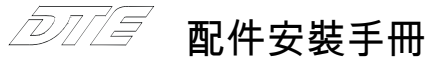

非常感謝您選用台達產品,請在使用前,詳細閱讀本使用說明書,並將手冊放置於易拿處以便參考。

### ■ 注意事項

- 1. 安裝時,請握住塑膠端子部分,防止靜電破壞(ESD)
- 2. 如果有塵土或金屬殘渣掉入機身,可能會造成誤運行。請勿修改或擅自拆卸電路板。空餘端子請勿使用。
- 3. 安裝配件電路板時,請先確認主機已斷電,並確認該配件正確的插槽位置。
- 4. 上電前請確認裝配是否正確及配件電路板到定位,否則可能造成嚴重損壞。
- 5. 上電時請勿接觸機體端子或進行維修,否則可能遭致電擊。

### ■ 功能與電氣規格

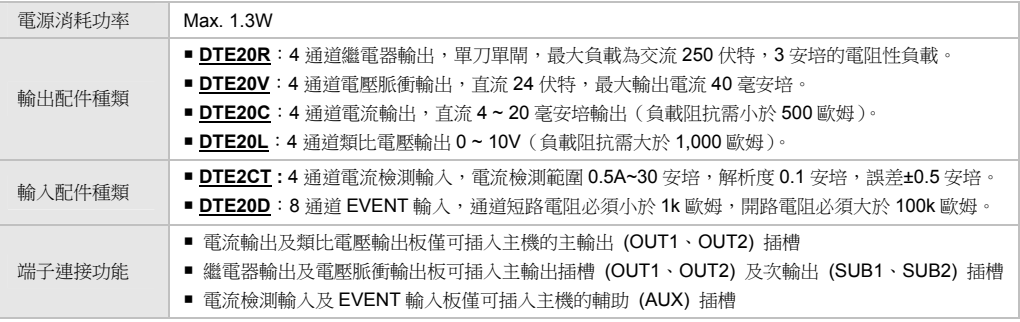

╱ 本配件為配合 DTE 主機使用,請於台達網站下載 DTE10P 及 DTE10T 主機操作手冊参考使用。

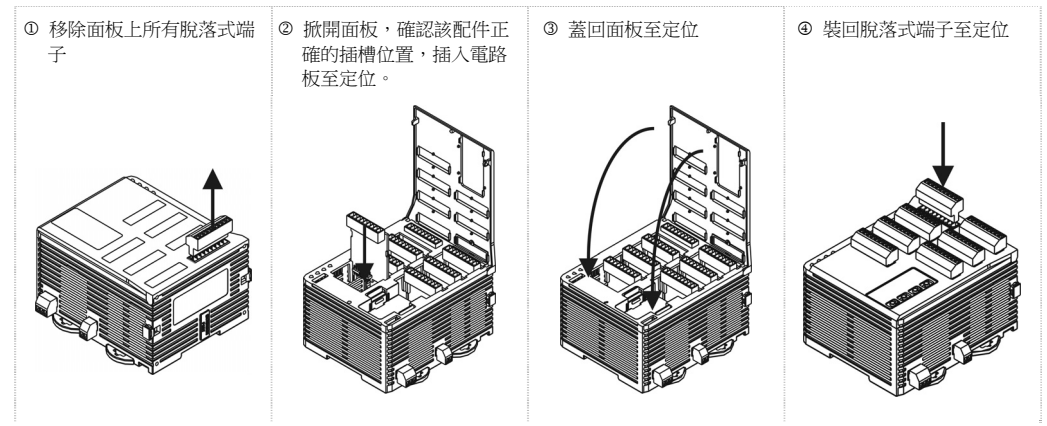

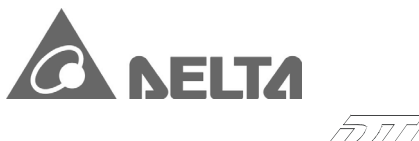

# 2007年 配件安裝手冊

非常感谢您选用台达产品,请在使用前,详细阅读本使用说明书,并将手册放置于易拿处以便参考。

### ■ 注意事項

- 1. 安装时, 请握住塑胶端子部分, 防止静电破坏 (ESD)。
- 2. 如果有尘土或金属残渣掉入机身,可能会造成误运行。请勿修改或擅自拆卸电路板。空余端子请勿使用。
- 3. 安装配件电路板时,请先确认主机已断电,并确认该配件正确的插槽位置。
- 4. 上电前请确认装配是否正确及配件电路板到定位,否则可能造成严重损坏。
- 5. 上电时请勿接触机体端子或进行维修,否则可能遭致电击。

### ■ 功能與電氣規格

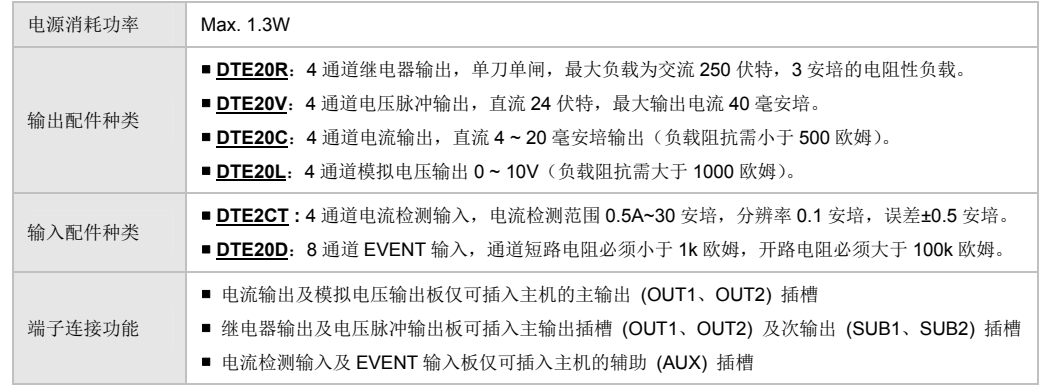

 $\mathscr P$  本配件为配合 DTE 主机使用,请于台达网站下载 DTE10P 及 DTE10T 主机操作手册参考使用。

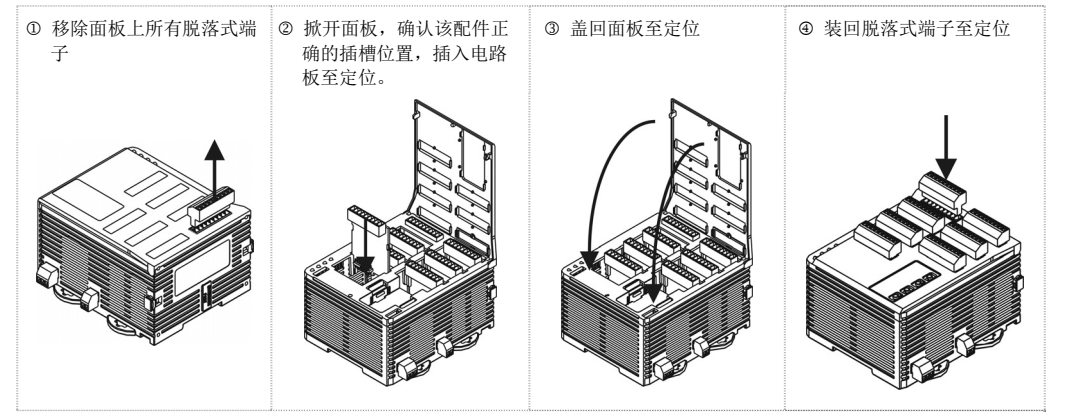

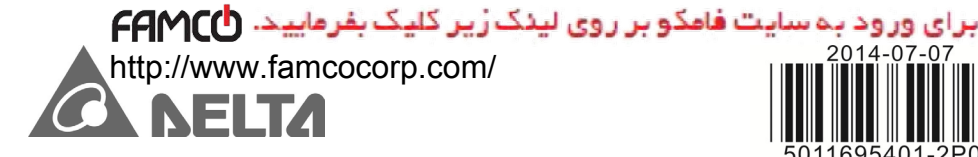

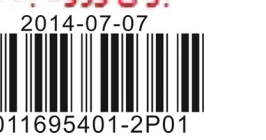

# **DTE Accessory**

### Instruction Sheet

Thank you very much for choosing DTE20T/20P. Please read this instruction sheet before using your DTE20T/20P to ensure proper operation. Keep this instruction sheet handy for quick reference.

### ■ Warning

- 1. Please hold the plastic terminal when installing DTE20T/20P to prevent electrostatic discharge (ESD).
- 2. Prevent dust or metallic debris from falling into the device and cause malfunction. DO NOT modify or uninstall DTE20T/20P without being permitted. DO NOT use empty terminals.
- 3. When installing DTE20T/20P, please make sure the power of DTE main unit is switched off and insert DTE20T/20P into the correct slot on DTE main unit.
- 4. Make sure you install DTE20T/20P correctly before switching on the power; otherwise serious damage may occur.
- 5. DO NOT touch the terminals or repair the device when the power is on; otherwise an electric shock may occur.

### **Functions & Electrical Specifications**

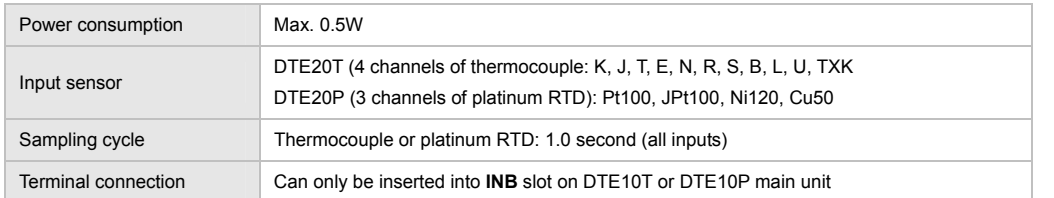

The sensor slot (INA/INB) only accepts the same input type. For example, if you select DTE20T as accessory, you can only use it on DTE10T main unit. If you select DTE20P as accessory, you can only use it on DTE10P main unit.

The accessories using for the DTE main unit, please download the DTE10P and DTE10T main unit operating manual for reference on Delta website.

### **How to Install**

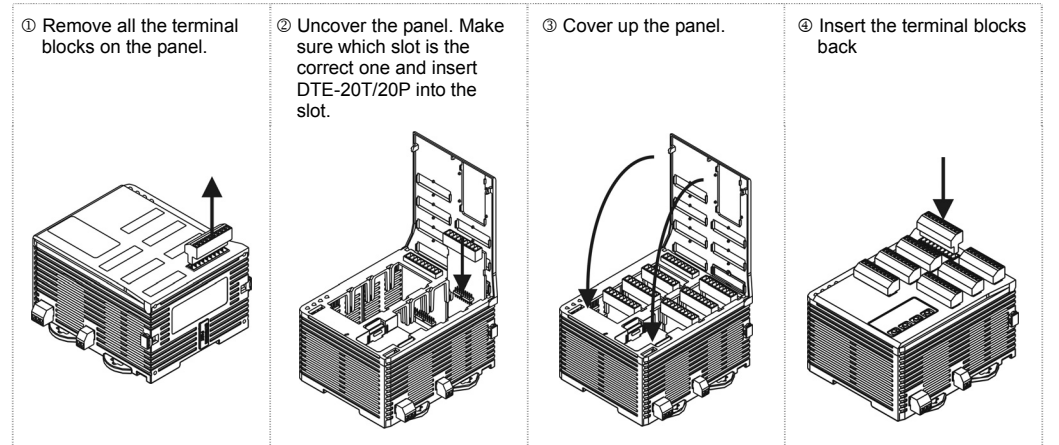

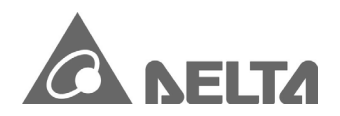

配件安裝手冊

非常感謝您選用台達產品,請在使用前,詳細閱讀本使用說明書,並將手冊放置於易拿處以便參考。

### ■ 注意事項

- 1. 安裝時,請握住塑膠端子部分,防止靜電破壞(ESD)。
- 2. 如果有塵土或金屬殘渣掉入機身,可能會造成誤運行。請勿修改或擅自拆卸電路板。空餘端子請勿使用。
- 3. 安裝配件電路板時,請先確認主機已斷電,並確認該配件正確的插槽位置。
- 4. 上電前請確認裝配是否正確及配件電路板到定位,否則可能造成嚴重損壞。
- 5. 上電時請勿接觸機體端子或進行維修,否則可能遭致電擊。

### ■ 功能與電氣規格

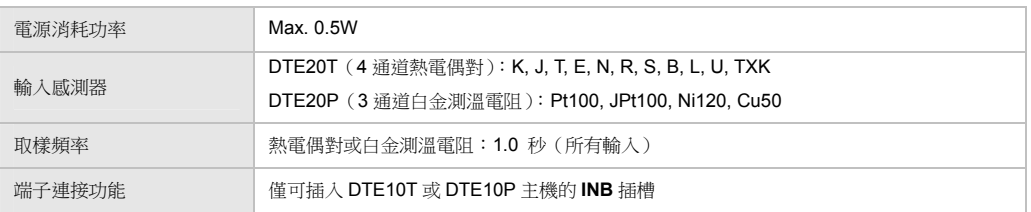

 $\mathscr O$  感測器插槽(INA/INB)只能接受相同的輸入形式,例如若配件選擇為 DTE20T,則只能與主機 DTE10T 搭配 使用。配件選擇為 DTE20P,則只能與主機 DTE10P 搭配使用。

 $\mathscr P$  本配件為配合 DTE 主機使用,請於台達網站下載 DTE10P 及 DTE10T 主機操作手冊參考使用。

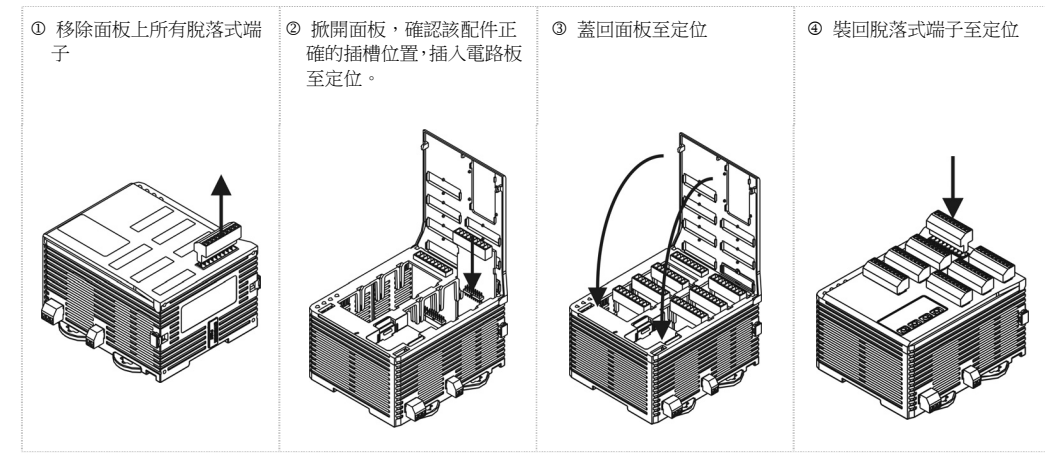

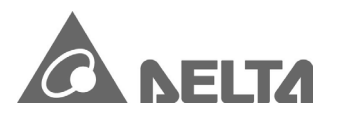

# DT/F20T/20P 配件安裝手冊

非常感谢您选用台达产品,请在使用前,详细阅读本使用说明书,并将手册放置于易拿处以便参考。

#### ■ 注意事項

1. 安装时,请握住塑胶端子部分,防止静电破坏 (ESD)。

- 2. 如果有尘土或金属残渣掉入机身,可能会造成误运行。请勿修改或擅自拆卸电路板。空余端子请勿使用。
- 3. 安装配件电路板时,请先确认主机已断电,并确认该配件正确的插槽位置。
- 4. 上电前请确认装配是否正确及配件电路板到定位,否则可能造成严重损坏。
- 5. 上电时请勿接触机体端子或进行维修,否则可能遭致电击。

### ■ 功能与電氣規格

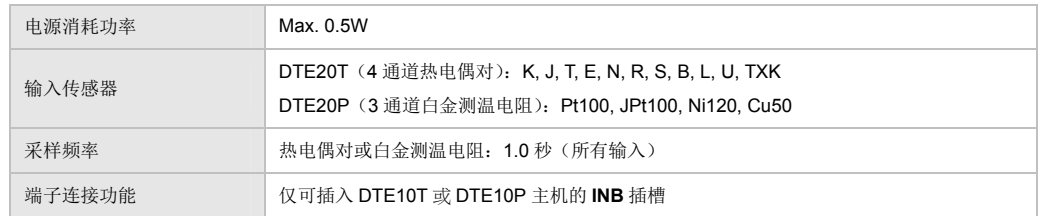

**△ 传感器插槽(INA/INB)只能接受相同的输入形式,例如若配件选择为 DTE20T**, 则只能与主机 DTE10T 搭配 使用。配件选择为 DTE20P, 则只能与主机 DTE10P 搭配使用。

**⊿ 本配件为配合 DTE 主机使用,请于台达网站下载 DTE10P 及 DTE10T 主机操作手册参考使用。** 

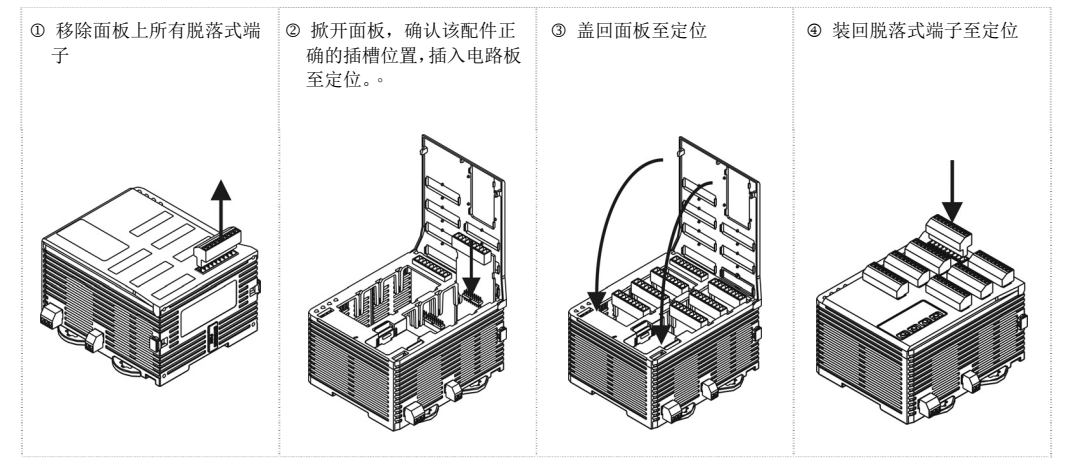